# Veritas™ Cluster Server Bundled Agents Reference Guide

VMware ESX

5.0

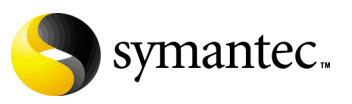

11342529

### Veritas Cluster Server Bundled Agents Reference Guide

Copyright © 2007 Symantec Corporation. All rights reserved.

Symantec, the Symantec logo, are trademarks or registered trademarks of Symantec Corporation or its affiliates in the U.S. and other countries. Other names may be trademarks of their respective owners.

The product described in this document is distributed under licenses restricting its use, copying, distribution, and decompilation/reverse engineering. No part of this document may be reproduced in any form by any means without prior written authorization of Symantec Corporation and its licensors, if any.

THIS DOCUMENTATION IS PROVIDED "AS IS" AND ALL EXPRESS OR IMPLIED CONDITIONS, REPRESENTATIONS AND WARRANTIES, INCLUDING ANY IMPLIED WARRANTY OF MERCHANTABILITY, FITNESS FOR A PARTICULAR PURPOSE OR NON-INFRINGEMENT, ARE DISCLAIMED, EXCEPT TO THE EXTENT THAT SUCH DISCLAIMERS ARE HELD TO BE LEGALLY INVALID, SYMANTEC CORPORATION SHALL NOT BE LIABLE FOR INCIDENTAL OR CONSEQUENTIAL DAMAGES IN CONNECTION WITH THE FURNISHING PERFORMANCE, OR USE OF THIS DOCUMENTATION. THE INFORMATION CONTAINED IN THIS DOCUMENTATION IS SUBJECT TO CHANGE WITHOUT NOTICE.

The Licensed Software and Documentation are deemed to be "commercial computer software" and "commercial computer software documentation" as defined in FAR Sections 12.212 and DFARS Section 227.7202.

Symantec Corporation 20330 Stevens Creek Blvd. Cupertino, CA 95014 [www.symantec.com](http://www.symantec.com) 

#### Third-party legal notices

All third-party copyrights associated with this product are listed in the Third Party Copyrights document, which is included on the product disc.

#### Technical support

For technical assistance, visit: [http://www.symantec.com/enterprise/support/](http://www.symantec.com/enterprise/support/assistance_care.jsp)  assistance care.jsp.

Select phone or email support. Use the Knowledge Base search feature to access resources such as TechNotes, product alerts, software downloads, hardware compatibility lists, and our customer email notification service.

# Contents

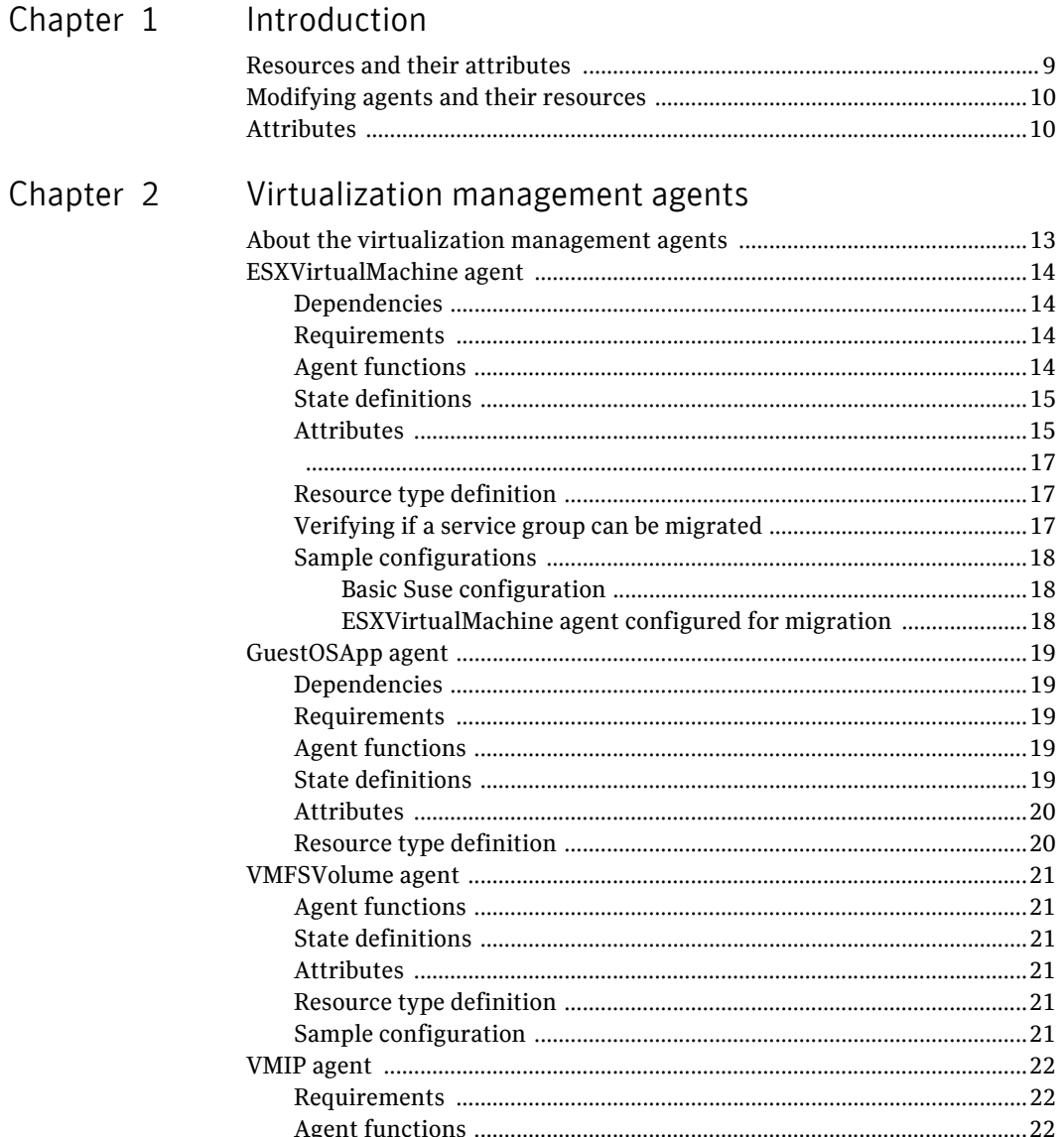

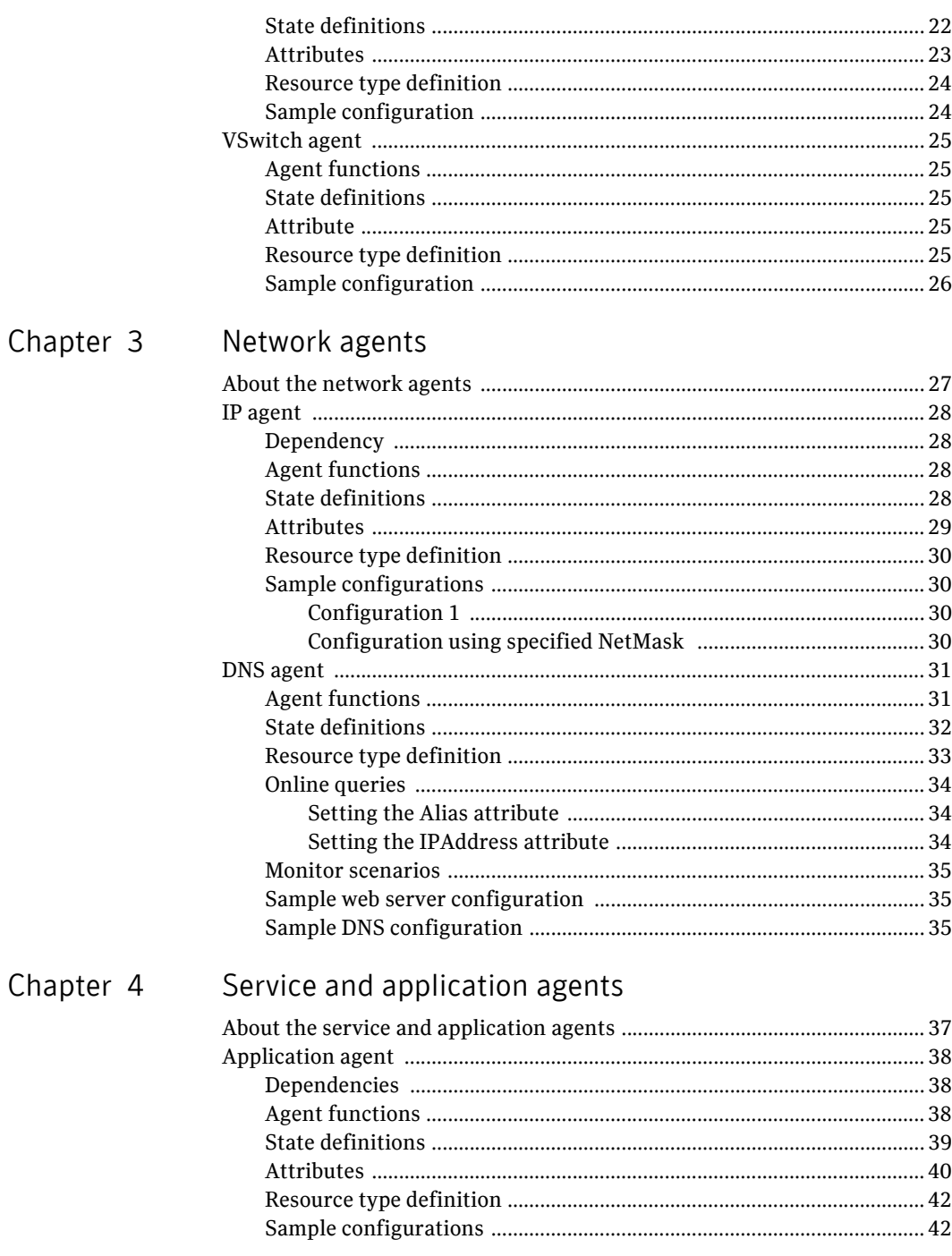

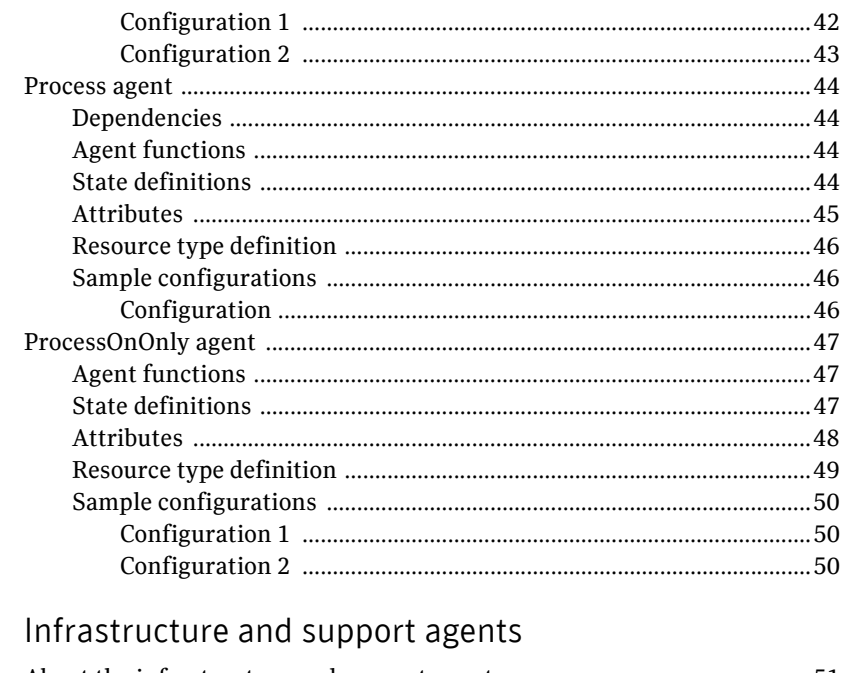

### Chapter 5

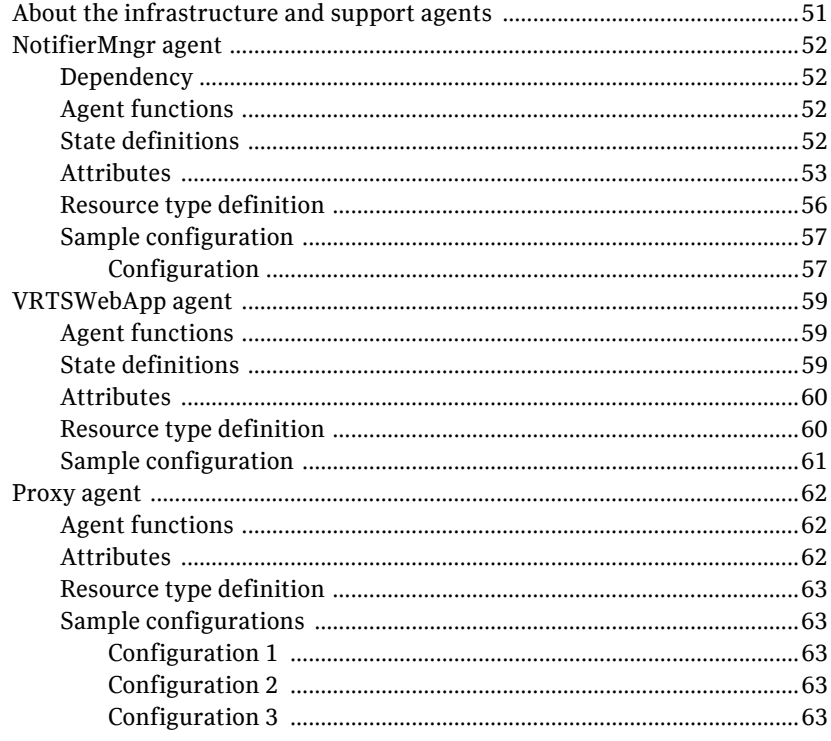

#### 8 | Contents

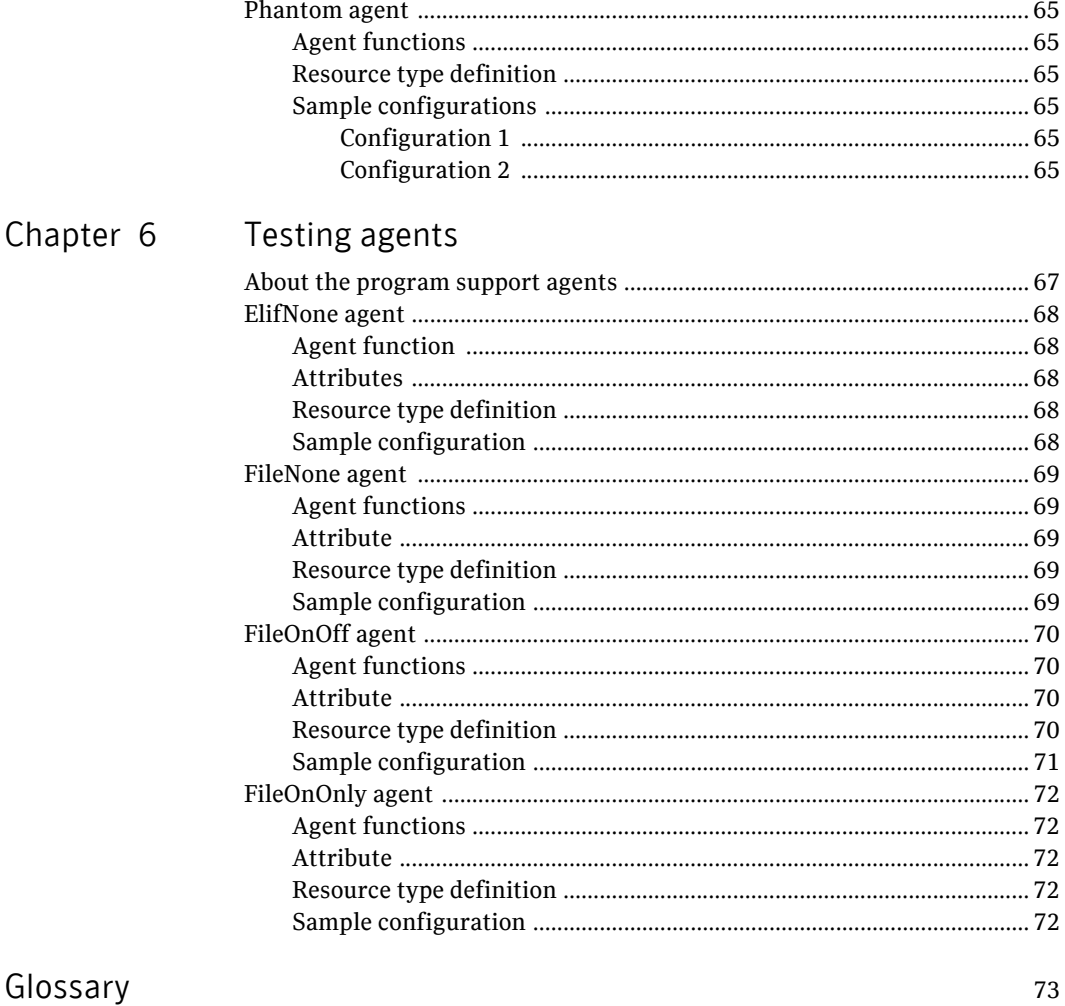

Index

 $75\,$ 

# Chapter

# <span id="page-8-0"></span>Introduction

Bundled agents are Veritas Cluster Server (VCS) processes that manage resources of predefined resource types according to commands received from the VCS engine, HAD. You install these agents when you install VCS.

A node has one agent per resource type that monitors all resources of that type. For example, a single IP agent manages all IP resources.

When the agent starts, it obtains the necessary configuration information from VCS. The agent then periodically monitors the resources, and updates VCS with the resource status.

Agents can:

- Bring resources online.
- Take resources offline.
- Monitor resources and report state changes.

For a more detailed overview of agents, see the VCS User's Guide.

#### <span id="page-8-1"></span>Resources and their attributes

Resources are parts of a system and are known by their type, such as: a volume, a disk group, or an IP address. VCS includes a set of resource types. Different attributes define these resource types in the types.cf file. Each type has a corresponding agent that controls the resource.

The VCS configuration file, main.cf, contains the values for the resource attributes and has an include directive to the types.cf file.

An attribute's given value configures the resource to function in a specific way. By modifying the value of a resource attribute, you can change the way the VCS agent manages the resource. For example, the IP agent uses the Address attribute to determine the IP address to monitor.

### <span id="page-9-0"></span>Modifying agents and their resources

Use the Cluster Manager (Web Console) or the command line to dynamically modify the configuration of the resources managed by an agent.

See the *Veritas Cluster Server User's Guide* for instructions on how to complete these tasks.

VCS enables you to edit the main.cf file directly. To implement these changes, make sure to restart VCS.

### <span id="page-9-1"></span>**Attributes**

Attributes contain data about the cluster, systems, service groups, resources, resource types, and the agent. An attribute has a definition and a value. You change attribute values to configure VCS resources. Attributes are either optional or required, although sometimes attributes that are optional in one configuration might be required in other configurations. Many optional attributes have predefined or default values, which you should change as required.

A variety of internal use only attributes also exist. Do not modify these attributes—modifying them can lead to significant problems for your clusters.

Attributes have type and dimension. Some attribute values can accept numbers, others can accept alphanumeric values or groups of alphanumeric values, while others are simple boolean on/off values.

| Data Type | <b>Description</b>                                                                                                    |
|-----------|----------------------------------------------------------------------------------------------------|
| string    | Enclose strings, which are a sequence of characters, in double quotes (").<br>Optionally enclose strings in quotes when they begin with a letter, and<br>contains only letters, numbers, dashes (-), and underscores (). |
|           | A string can contain double quotes, but the quotes must be immediately<br>preceded by a backslash. In a string, represent a backslash with two<br>slashes $\frac{1}{\lambda}$ .                                          |
| integer   | Signed integer constants are a sequence of digits from 0 to 9. You can<br>precede them with a dash. They are base 10. Integers cannot exceed the<br>value of a 32-bit signed integer: 21471183247.                       |

Table 1-1 Attribute data types

#### Table 1-1 Attribute data types

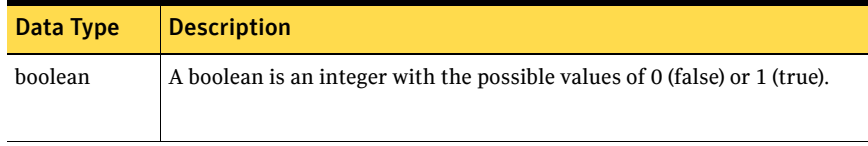

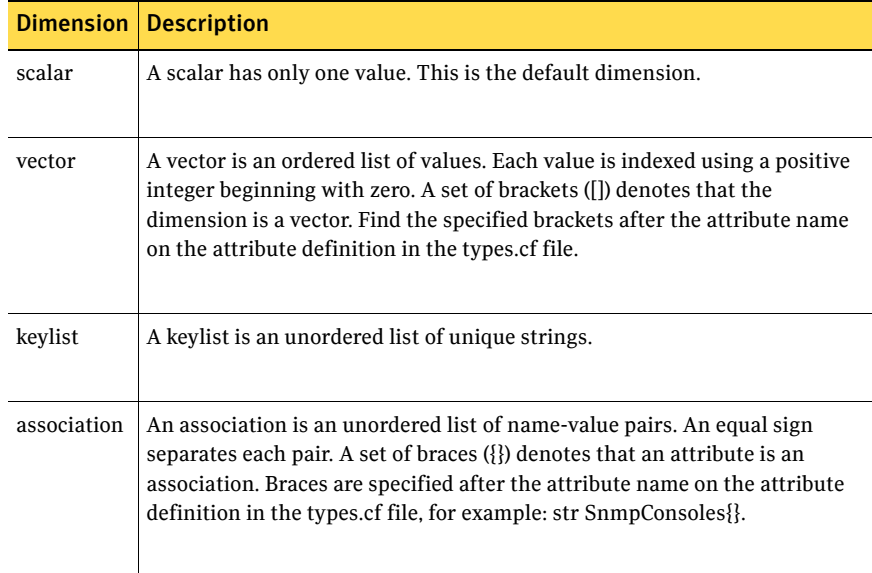

#### Table 1-2 Attribute dimensions

12 Introduction Attributes

# Chapter 2

# <span id="page-12-0"></span>Virtualization management agents

This chapter contains:

- ["ESXVirtualMachine agent" on page 14](#page-13-0)
- ["GuestOSApp agent" on page 19](#page-18-0)
- ["VMFSVolume agent" on page 21](#page-20-0)
- ["VMIP agent" on page 22](#page-21-0)
- ["VSwitch agent" on page 25](#page-24-0)

### <span id="page-12-1"></span>About the virtualization management agents

Virtualization management agents allow you to manage certain virtualized environments and maintain their high availability.

# <span id="page-13-0"></span>ESXVirtualMachine agent

Brings online, takes offline, and monitors virtual machines that are configured on the ESX Server.

#### <span id="page-13-1"></span>Dependencies

This resource can depend on the VMFSVolume and the VSwitch resources for its datastore and network.

#### <span id="page-13-2"></span>Requirements

This agent requires VMware Tools to operate. You must also make sure that the guestinfo interfaces of the VMware Virtual Machine tools are enabled.

#### <span id="page-13-3"></span>Agent functions

- Online Registers the virtual machine if it is not already registered. Starts the virtual machine.
- Offline Attempts a graceful shut down of the virtual machine.
- Monitor Detects the virtual machine's state and a state.
- Action
	- testVCConnect

This agent function verifies that you can connect to the VirtualCenter server with the current values of the attributes for this resource. [See "Verifying if a service group can be migrated" on page 17.](#page-16-2)

■ migrate

This agent function helps to migrate the virtual machine from one node to another. This action script is for internal use only, and Symantec recommends that you do not use it.

For migrating virtual machines, use the hagrp -migrate command: See the *Veritas Cluster Server for VMware ESX Implementation Guide.* 

■ Clean

Forcefully shuts down the virtual machine.

■ Close

Cleans up internal agent datastructures.

#### <span id="page-14-0"></span>State definitions

■ **ONLINE** 

Indicates that the virtual machine is up and has a heartbeat.

■ OFFLINE

Indicates that the virtual machine is up but is not sending a heartbeat, or is down but still registered on the ESX Server.

■ FAULTED

Indicates that the virtual machine is up but not sending a heartbeat, or is down but still registered on the ESX Server.

- UNKNOWN Indicates the agent cannot determine the virtual machine's state.
- INTENTIONAL\_OFFLINE

Indicates that the virtual machine is not registered on the ESX Server. This can happen when you intentionally bring down the virtual machine and unregister it; it can also happen when you trigger VMotion for the virtual machine. The state may be due to an incorrect configuration or missing packages. Look for details in the log files.

#### <span id="page-14-1"></span>**Attributes**

| <b>Required</b><br>attribute | <b>Description</b>                                                                                                    |  |  |
|------------------------------|----------------------------------------------------------------------------------------------------|--|--|
| CfgFile                      | Specifies the complete pathname of the configuration file for a<br>virtual machine. The pathname starts with the slash ( <i>/</i> ) preceding<br>the file name. Do not use the alias. Use the UUID path. |  |  |
|                              | Type and dimension: string-scalar                                                                                                    |  |  |
|                              | Example://vmfs/volumes/5c5d8e06-da11f7ce-7892-930b00a53cd2/<br>sles9v2/sles9v2.vmx                                                                                                    |  |  |
|                              |                                                                                                    |  |  |

Table 2-1 Required attribute

#### Table 2-2 Optional attributes

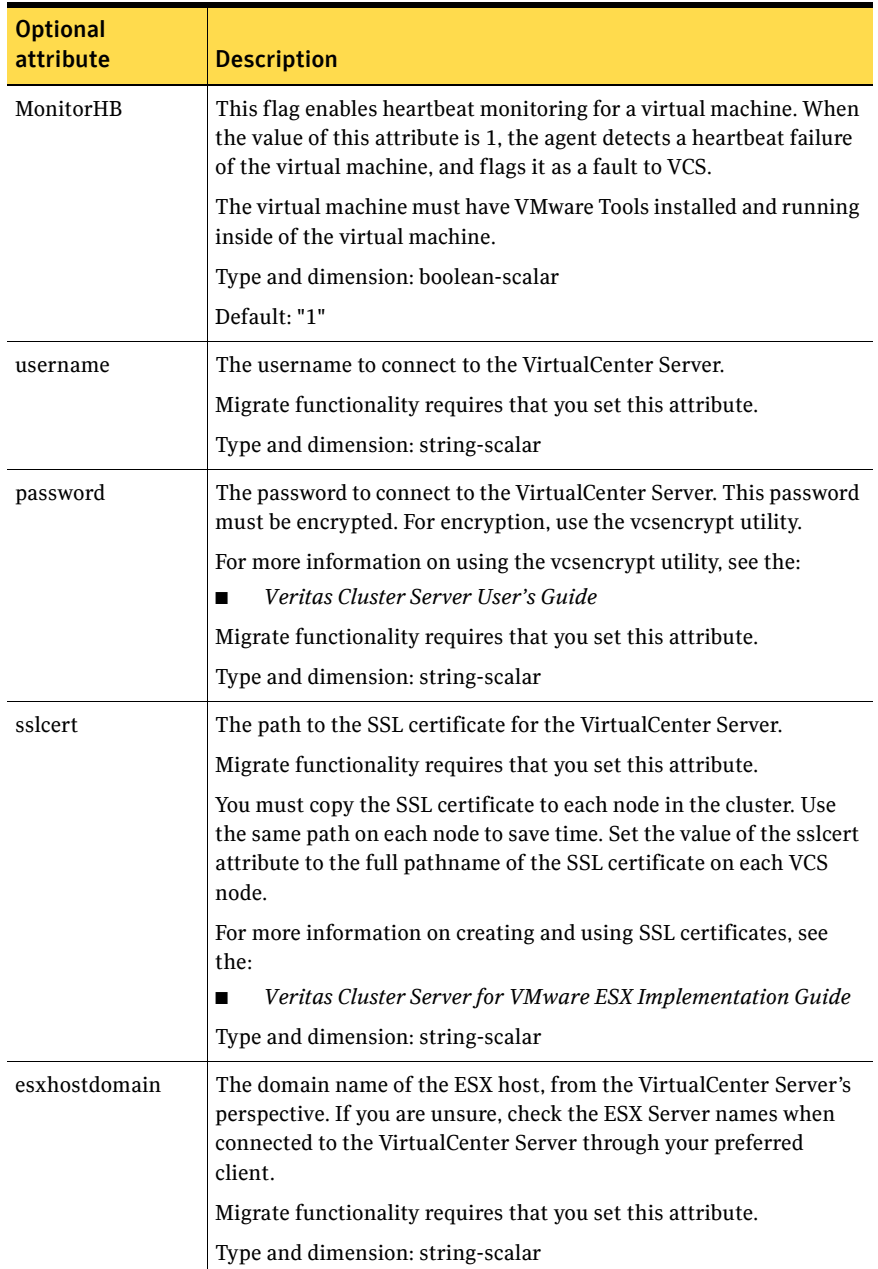

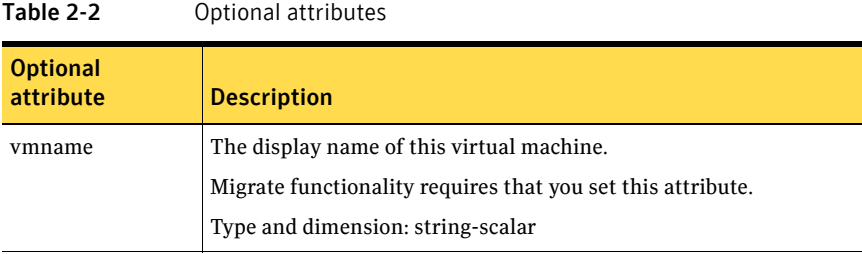

#### <span id="page-16-1"></span><span id="page-16-0"></span>Resource type definition

```
type ESXVirtualMachine (
   static int IntentionalOffline = 1
   static keylist SupportedActions = { growfs, migrate }
    static boolean Migratable = 1

   static keylist ExternalStateChange = { OnlineGroup, 
   OfflineGroup }
   static str ArgList[] = { CfgFile, MonitorHB, VCserver, username, 
   password, sslcert, esxhostdomain, vmname }
    str CfgFile

   boolean MonitorHB = 1
   str VCserver
   str username
    str password

    str sslcert

    str esxhostdomain

   str vmname
   \lambda
```
#### <span id="page-16-2"></span>Verifying if a service group can be migrated

You can use the testVCConnect agent function to verify that the ESXVirtualMachine resource attributes are correctly configured for connecting to the VirtualCenter server.

Run the testVCConnect script on each node of the cluster, if you plan to use hagrp -migrate functionality. You can find the script in the actions directory /opt/VRTSvcs/bin/ESXVirtualMachine/actions/

Run the testVCConnect function:

# hares -action *resname token* -sys *vcssystemname* 

The following line is an example:

# hares -action evm testVCConnect -sys esxNode1

Where evm is the name of the ESXVirtualMachine resource, testVCConnect is the token name, and esxNode1 is the name of the node where you want to test the connection from.

For more information on hagrp -migrate functionality:

See the *Veritas Cluster Server for VMware ESX Implementation Guide*.

#### <span id="page-17-0"></span>Sample configurations

#### <span id="page-17-1"></span>Basic Suse configuration

```
ESXVirtualMachine sles9vm3 (
   CfgFile = "/vmfs/volumes/44a15b88-f73de898-a4c3-00093d10858b/vm3/vm3.vmx"
   )
```
#### <span id="page-17-2"></span>ESXVirtualMachine agent configured for migration

```
ESXVirtualMachine vm3 (
   CfgFile = "/vmfs/volumes/44a15b88-f73de898-a4c3-00093d10858b/
    vm3/vm3.vmx"

    VCserver = pc54

   username = Administrator
    password = dllLe

   sslcert = "/root/vmware-certs/pc54.keystore"
   esxhostdomain = "veritas.com"
    vmname = vm3

   )
```
# <span id="page-18-0"></span>GuestOSApp agent

Reflects the state of an application that runs in a guest operating system.

#### <span id="page-18-1"></span>Dependencies

This resource depends on the ESXVirtualMachine resource.

#### <span id="page-18-2"></span>Requirements

This agent requires VMware Tools to operate. You must also make sure that the guestinfo interfaces of the VMware Virtual Machine tools are enabled.

#### <span id="page-18-3"></span>Agent functions

■ Action

The action function tests if the GuestOSApp resource is properly configured. The Action functions that are implemented can return:

■ fault

VCS uses this agent function internally.

■ getappstate

This agent function returns the state of the application that runs inside a virtual machine as set in the VMWare guestinfo interface. Typically, you can use this action to verify if a GuestOSApp resource (and a corresponding Application resource inside the virtual machine) are properly configured and mapped. The action script takes no parameters and can be run using your preferred VCS management interface. If you use a command line interface, run the command: hares -action *resname* getappstate -sys *vcssystemname* 

■ Monitor

Probes the state of the application through the VMware ESX virtual machine guestinfo variable and reflects its state accordingly.

#### <span id="page-18-4"></span>State definitions

■ ONLINE

If the VMware ESX virtual machine guestinfo variable state suggests that the application is ONLINE, the agent returns an ONLINE state.

■ FAULTED

If the VMware ESX virtual machine guestinfo variable state suggests that the application is OFFLINE, the agent returns an FAULTED state.

#### <span id="page-19-0"></span>Attributes

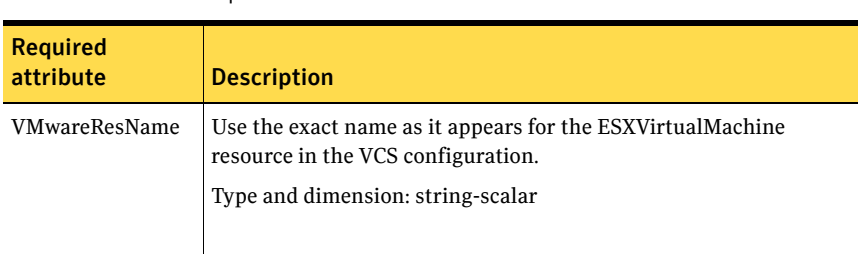

Table 2-3 Required attribute

#### <span id="page-19-1"></span>Resource type definition

```
type GuestOSApp (
   static int IntentionalOffline = 1
   static int MonitorInterval = 60
    static int OnlineWaitLimit = 5

   static keylist SupportedActions = { "fault"}
   static str ArgList[] = { "VMwareResName:CfgFile" }
    str VMwareResName

   )
```
# <span id="page-20-0"></span>VMFSVolume agent

Monitors the VMFS volumes on an ESX Server.

#### <span id="page-20-1"></span>Agent functions

■ Monitor

Checks for the specified volume. If it exists, the agent reports as online. If it does not exist, the resource faults.

#### <span id="page-20-2"></span>State definitions

■ **ONLINE** Defines a mounted and accessible data store on the ESX host.

#### <span id="page-20-3"></span>Attributes

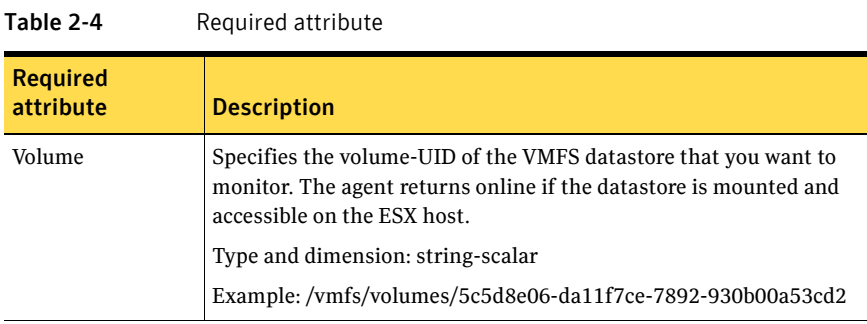

#### <span id="page-20-4"></span>Resource type definition

```
type VMFSVolume (
   static int MonitorInterval = 30
   static str ArgList[] = { Volume }
   str Volume[]
   )
```
#### <span id="page-20-5"></span>Sample configuration

```
VMFSVolume Shared3 (

   Volume = "/vmfs/volumes/5c5d8e06-da11f7ce-7892-930b00a53cd2"
   )
```
# <span id="page-21-0"></span>VMIP agent

The virtual machine IP (VMIP) agent updates the IP address, subnet mask, gateway, and DNS on an interface in a virtual machine.

#### <span id="page-21-1"></span>Requirements

This agent requires VMware Tools to operate. You must also make sure that the guestinfo interfaces of the VMware Virtual Machine tools are enabled.

#### <span id="page-21-2"></span>Agent functions

- Online Configures the IP address, subnet mask, gateway, and the DNS to the virtual NIC. Creates an Online lock file if the Online function was successful.
- Offline Removes the Online lock file, which the Online agent function creates.
- Monitor Checks if the Online lock file exists. Reports back in an ONLINE state if the file exists.
- Clean Removes the Online lock file.
- Open Removes the Online lock file.

#### <span id="page-21-3"></span>State definitions

■ **ONLINE** 

Indicates that the device is up and the specified IP address is assigned to the device.

- OFFLINE Indicates that the device is down or the specified IP address is not assigned to the device.
- UNKNOWN

Indicates that the agent could not determine the state of the resource or that the resource attributes are invalid.

#### <span id="page-22-0"></span>Attributes

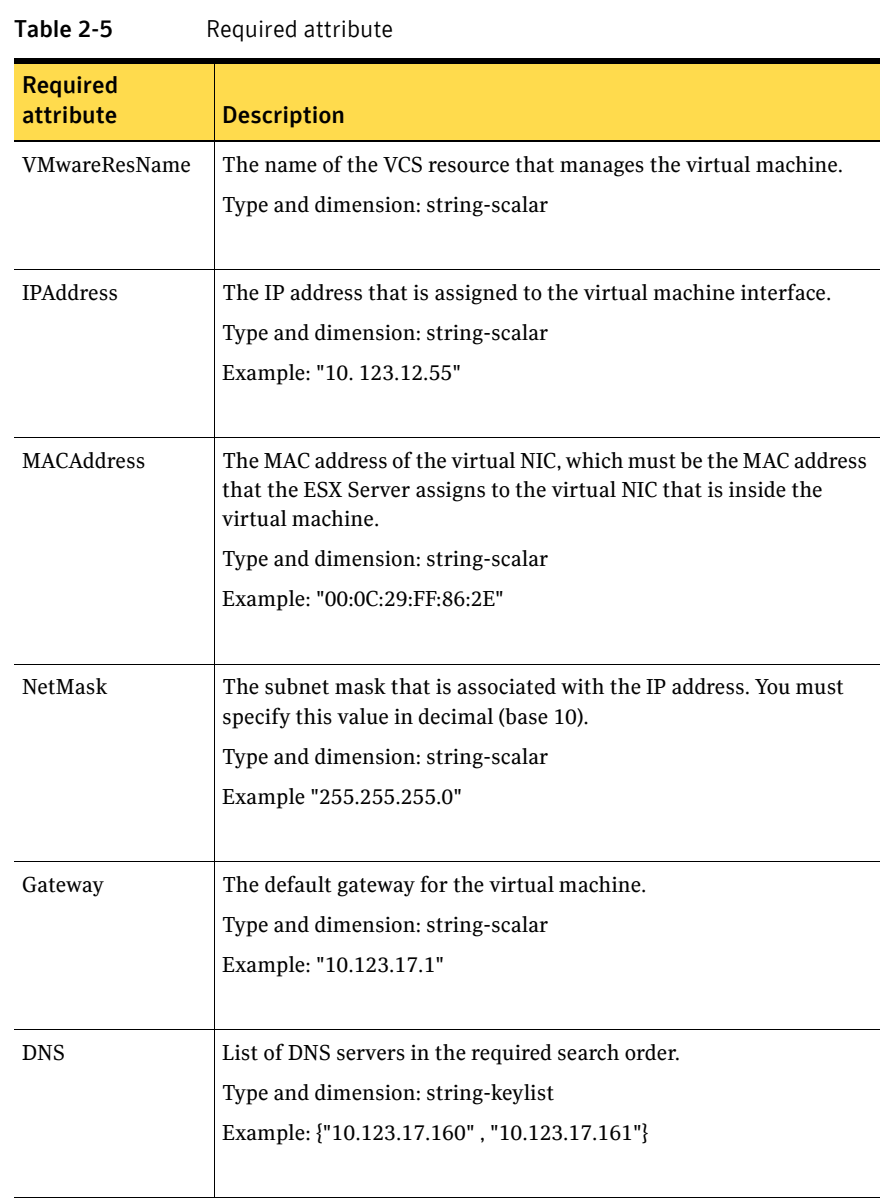

#### <span id="page-23-0"></span>Resource type definition

```
type VMIP (
   static int MonitorInterval = 300
   static str ArgList[] = { "VMwareResName:CfgFile", IPAddress, 
    MACAddress, NetMask, Gateway, DNS }

   str VMwareResName
    str IPAddress

   str MACAddress
    str NetMask

   str Gateway
   str DNS[]
   )
```
#### <span id="page-23-1"></span>Sample configuration

```
VMIP vmip (
    VMwareResName = vm

   IPAddress = "10.123.12.55"
   MACAddress = "00:0C:29:FF:86:2E"
   NetMask = "255.255.2255.0"
   Gateway = "10.123.17.1"
   DNS = { "10.123.17.160", "10.123.17.161" }
   )
```
# <span id="page-24-0"></span>VSwitch agent

Monitors a virtual switch on an ESX Server.

#### <span id="page-24-1"></span>Agent functions

■ Monitor

The agent performs a hardware link test using the mii-tool, and returns online if any of the switch's uplinks are up.

#### <span id="page-24-2"></span>State definitions

- **ONLINE** Indicates that the virtual switch is working.
- FAULTED Indicates that the virtual switch has failed.
- UNKNOWN

Indicates the agent cannot determine the virtual switch's interface states. This state may be due to an incorrect configuration.

#### <span id="page-24-3"></span>Attribute

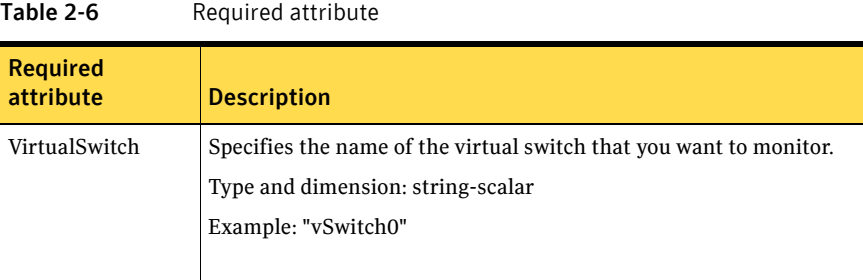

#### <span id="page-24-4"></span>Resource type definition

```
type VSwitch (
   static int MonitorInterval = 30
   static str ArgList[] = { VirtualSwitch }
    static str Operations = None

    str VirtualSwitch

   )
```
### <span id="page-25-0"></span>Sample configuration

VSwitch vSwitch1 ( VirtualSwitch = vSwitch0 )

# Chapter

# <span id="page-26-0"></span>Network agents

This chapter contains:

- ["IP agent" on page 28](#page-27-0)
- ["DNS agent" on page 31](#page-30-0)

# <span id="page-26-1"></span>About the network agents

Use network agents to provide high availability for networking resources.

# <span id="page-27-0"></span>IP agent

Manages the process of configuring a virtual IP address and its subnet mask on an interface. The interface must be enabled with a physical (or administrative) base IP address before you can assign it a virtual IP address. The virtual IP address must not be in use.

#### <span id="page-27-1"></span>Dependency

IP resources depend on NIC resources (except for VCS for ESX).

#### <span id="page-27-2"></span>Agent functions

■ Online

Configures the IP address to the NIC. Checks if another system is using the IP address. Uses the ifconfig command to set the IP address on a unique alias on the interface.

Linux or ESX: Sends out a gratuitous ARP.

- Offline Brings down the IP address specified in the Address attribute.
- Monitor Monitors the interface to test if the IP address that is associated with the interface is alive.
- Clean

Brings down the IP address associated with the specified interface.

#### <span id="page-27-3"></span>State definitions

■ **ONLINE** 

Indicates that the device is up and the specified IP address is assigned to the device.

- OFFLINE Indicates that the device is down or the specified IP address is not assigned to the device.
- UNKNOWN

Indicates that the agent could not determine the state of the resource or that the resource attributes are invalid.

#### <span id="page-28-0"></span>Attributes

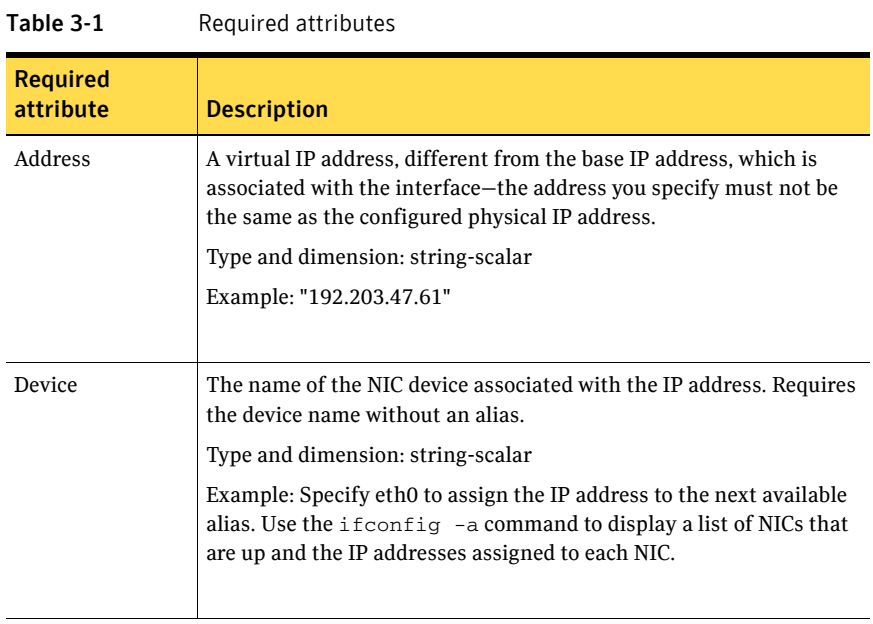

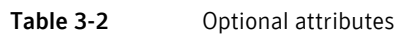

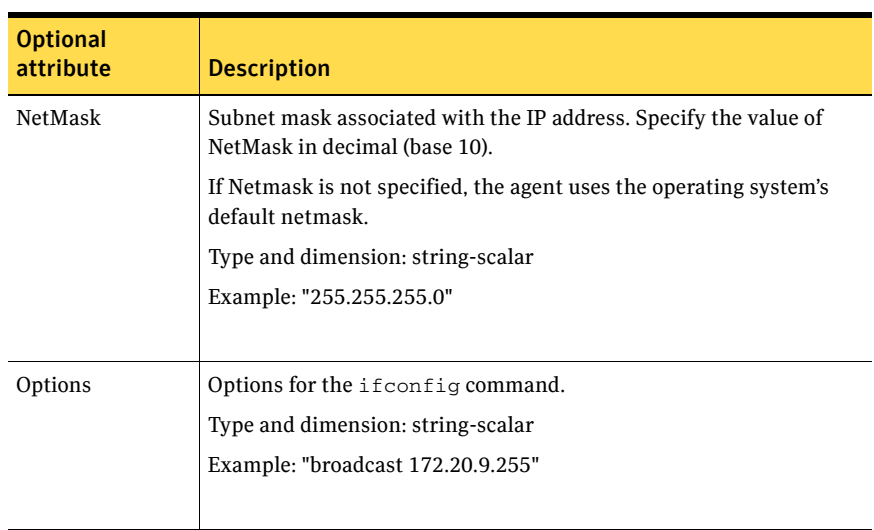

30 Network agents IP agent

#### <span id="page-29-0"></span>Resource type definition

```
type IP (

   static keylist SupportedActions = { "device.vfd", "route.vfd" }
   static str ArgList[] = { Device, Address, NetMask, Options }
    str Device

    str Address

    str NetMask

    str Options

)
```
#### <span id="page-29-1"></span>Sample configurations

#### <span id="page-29-2"></span>Configuration 1

```
IP IP_192_203_47_61 (

   Device = eth0
   Address = "192.203.47.61"
   )
```
#### <span id="page-29-3"></span>Configuration using specified NetMask

```
IP IP_192_203_47_61 (
    Device = eth0

   Address = "192.203.47.61"
   NetMask = "255.255.248.0"
   )
```
# <span id="page-30-0"></span>DNS agent

The DNS agent updates and monitors the host name to IP (A record) and the canonical name (CNAME) mapping in the domain name server when failing over virtual machines across subnets. Failing over virtual machines across subnets is also called a wide-area failover.

Use the DNS agent when the failover source and target nodes are on different subnets. The agent updates the name server and allows clients to connect to the failed over instance of the virtual machine.

#### <span id="page-30-1"></span>Agent functions

■ Online

Queries the authoritative name server of the domain for the A record or the CNAME record and updates the A record or the CNAME record on the name server with the specified alias to canonical name mapping and hostname to IP address mapping. Adds a new A record or CNAME record if a related record is not found. Creates an Online lock file if the Online function was successful.

■ Offline

Removes the Online lock file, which the Online agent function created.

■ Monitor

If the Online lock file exists, the Monitor function queries the name servers for the A record or the CNAME record for the alias. It reports back ONLINE if the response from at least one of the name servers contains the same canonical name associated with the alias in the Hostname attribute. If no servers return the appropriate name, the monitor reports the resource as OFFLINE.

■ Clean

Removes the Online lock file, if it exists.

■ Open

Removes the Online lock file if the Online lock file exists, and the A record or the CNAME record on the name server does not contain the expected alias or canonical name mapping hostname to IP address.

#### <span id="page-31-0"></span>State definitions

- **ONLINE** An Online lock exists and the A record or the CNAME RR is as expected.
- OFFLINE Either the Online lock does not exist, or the expected record is not found.
- UNKNOWN A problem exists with the configuration.

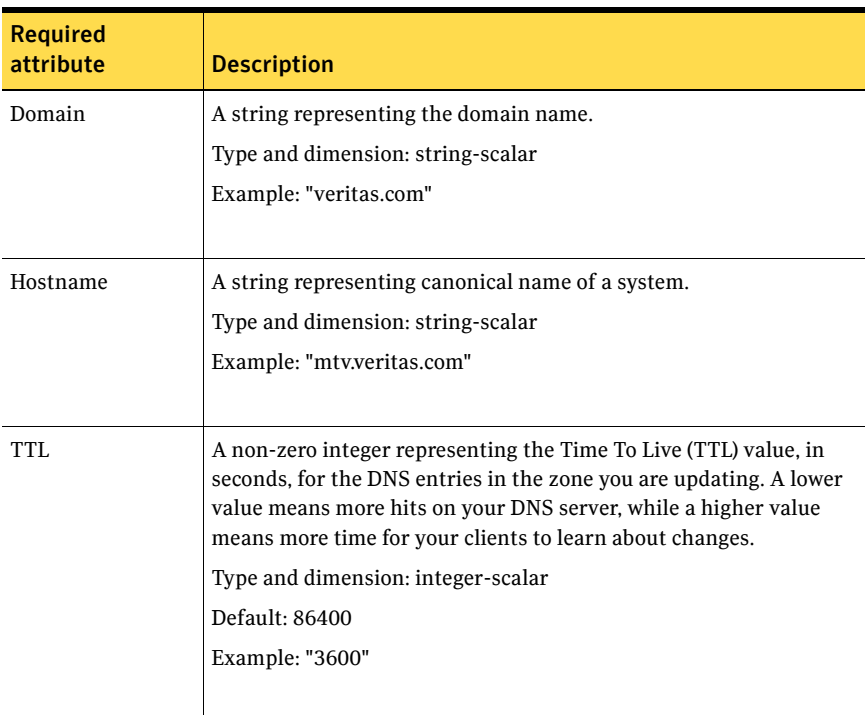

#### Table 3-3 Required attributes

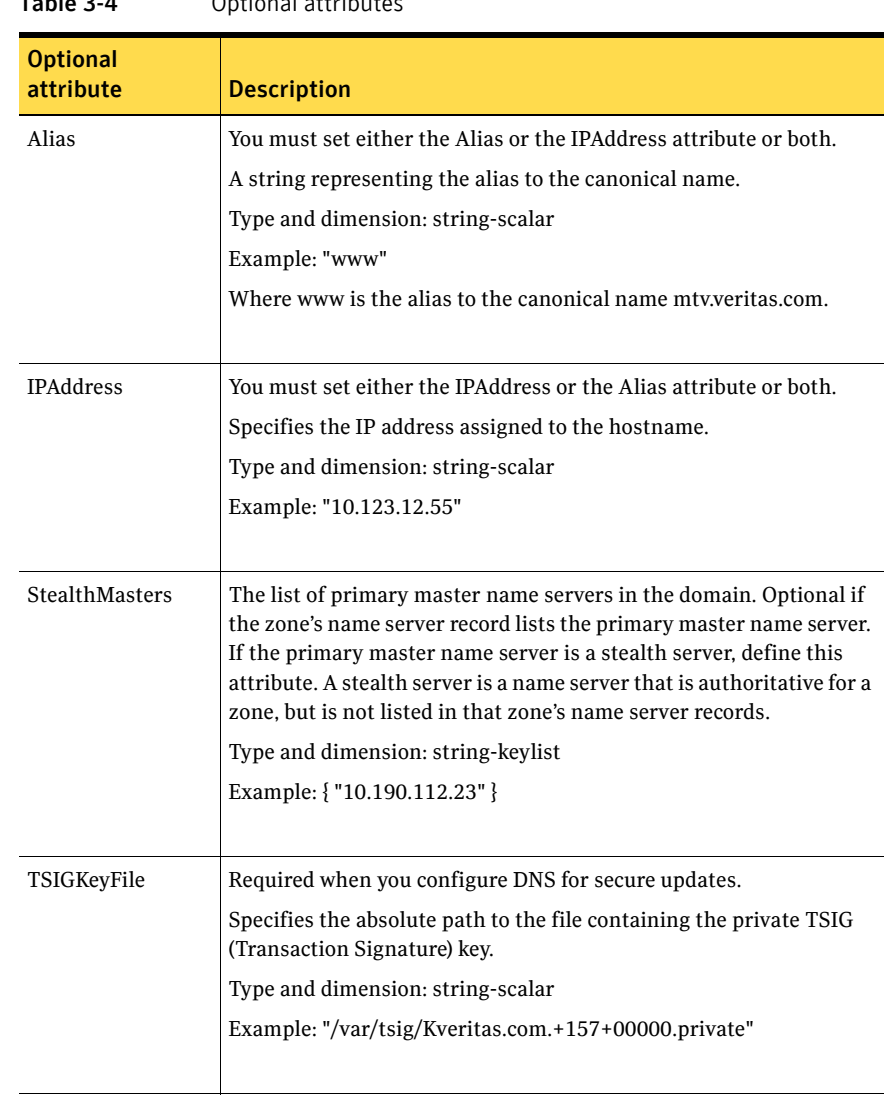

#### Table 3-4 Optional attributes

### <span id="page-32-0"></span>Resource type definition

```
type DNS (

   static str ArgList[] = { Domain, Alias, Hostname, IPAddress, 
   TTL, TSIGKeyFile, StealthMasters }

   str Domain

   str Alias
```

```
str Hostname
str IPAddress
int TTL = 86400str TSIGKeyFile

str StealthMasters[]
```
#### <span id="page-33-0"></span>Online queries

 $\lambda$ 

The Online function performs different kinds of queries depending on whether you specify the Alias or IPAddress attributes, or if you specify both.

If you specify both the Alias and IPAddress attributes both of the following sections are true:

- "Setting the Alias attribute" on page 34
- "Setting the IPAddress attribute" on page 34

#### <span id="page-33-1"></span>Setting the Alias attribute

If the canonical name in the response CNAME record does not match the one specified for the resource, the Online function tries to update the CNAME record on all authoritative master name servers in its domain. The master name servers that it can reach and where it has update permission. If the DNS update was successful, or was not necessary on at least one of the name servers, the Online function creates an Online lock file. The monitor agent function checks for the existence of this file. The Online agent function does not create the Online lock file if it is unable to update at least one domain name server.

#### <span id="page-33-2"></span>Setting the IPAddress attribute

If the IP address in the response A record does not match the one specified for the resource, the Online function tries to update the A record on all authoritative master name servers in its domain (those master name servers that it can reach and where it has update permission). If the DNS update was successful, or was not necessary on at least one of the name servers, the Online function creates an Online lock file. The monitor agent function checks for the existence of this file. The Online agent function does not create the Online lock file if it is unable to update at least one domain name server.

A stealth server is a name server that is authoritative for a zone, but is not listed in that zone's NS records. If you specify the StealthMasters attribute, the Online agent function tries to update the name servers specified in the StealthMasters attribute.

In BIND 8 and above, the primary master name server on receiving an update sends notification (NOTIFY) to all its slave servers asking them to pick up the update.

#### <span id="page-34-0"></span>Monitor scenarios

Depending on the existence of the Online lock file and the A record and the CNAME Resource Records (RR), you get different status from the Monitor function.

| dable 3-5.<br>Monitor scenarios for the Unline lock file |                                         |                        |  |  |
|----------------------------------------------------------|-----------------------------------------|------------------------|--|--|
| <b>Online lock file exists</b>                           | <b>Expected CNAME RR</b><br>or A record | <b>Monitor returns</b> |  |  |
| N <sub>O</sub>                                           | N/A                                     | <b>OFFLINE</b>         |  |  |
| <b>YES</b>                                               | N <sub>O</sub>                          | <b>OFFLINE</b>         |  |  |
| <b>YES</b>                                               | YES                                     | <b>ONLINE</b>          |  |  |

Table 3-5 Monitor scenarios for the Online lock file

Note: The DNS agent supports BIND version 8 and above.

#### <span id="page-34-1"></span>Sample web server configuration

Take the former Veritas corporate web server as an example. A person using a web browser specifies the URL www.veritas.com to view the Veritas web page, where www.veritas.com maps to the canonical name mtv.veritas.com, which is a host in Mountain View running the web server. The browser, in turn, retrieves the IP address for the web server by querying the domain name servers. If the web server for www.veritas.com is failed over from Mountain View to Heathrow, the domain name servers need to be updated with the new canonical name mapping so that the web browsers are directed to Heathrow instead of Mountain View. In this case, the DNS agent should update the name server to change the mapping of www.veritas.com, from mtv.veritas.com to the canonical name of the standby system in Heathrow, hro.veritas.com, in case of a failover.

#### <span id="page-34-2"></span>Sample DNS configuration

```
DNS www (
         Domain = "example.com"
         \text{Alias} = \text{www}Hostname = virtual1
         )
```
Bringing the www resource online updates the authoritative nameservers for domain example.com with the following CNAME record:

All DNS lookups for www.example.com resolve to www.virtual1.example.com.
## Chapter

# Service and application agents

This chapter contains:

- ["Application agent" on page 38](#page-37-0)
- ["Process agent" on page 44](#page-43-0)
- ["ProcessOnOnly agent" on page 47](#page-46-0)

### About the service and application agents

Use service and application agents to provide high availability for application and process-related resources.

## <span id="page-37-0"></span>Application agent

Brings applications online, takes them offline, and monitors their status. Enables you to specify different executables for the online, offline, and monitor routines, because most applications have executables to start and stop the application. The executables must exist locally on each node.

An application runs in the default context of root. Specify the user name to run an application in a user context.

The agent starts and stops the application with user-specified programs.

You can monitor the application in the following ways:

- Use the monitor program
- Specify a list of processes
- Specify a list of process ID files
- Any combination of the above

### Dependencies

Depending on how you plan to use it, this type of resource can depend on IP, IPMultiNIC, and Mount resources.

### Agent functions

#### ■ Online

Runs the StartProgram with the specified parameters in the context of the specified user.

- Offline Runs the StopProgram with the specified parameters in the context of the specified user.
- Monitor

If you specify the MonitorProgram, the agent executes the user-defined MonitorProgram in the user-specified context. If you specify PidFiles, the routine verifies that the process ID found in each listed file is running. If you specify MonitorProcesses, the routine verifies that each listed process is running in the context you specify.

Use any one, two, or three of these attributes to monitor the application. If any one process specified in either PidFiles or MonitorProcesses is determined not to be running, the monitor returns OFFLINE. If the process terminates ungracefully, the monitor returns OFFLINE and failover occurs. ■ Clean

Terminates processes specified in PidFiles or MonitorProcesses. Ensures that only those processes (specified in MonitorProcesses) running with the user ID specified in the User attribute are killed. If the CleanProgram is defined, the agent executes the CleanProgram.

### State definitions

■ **ONLINE** 

Indicates that all processes specified in PidFiles and MonitorProcesses are running and that the MonitorProgram returns ONLINE.

■ OFFLINE

Indicates that at least one process specified in PidFiles or MonitorProcesses is not running, or that the MonitorProgram returns OFFLINE.

■ UNKNOWN

Indicates an indeterminable application state or invalid configuration.

### Attributes

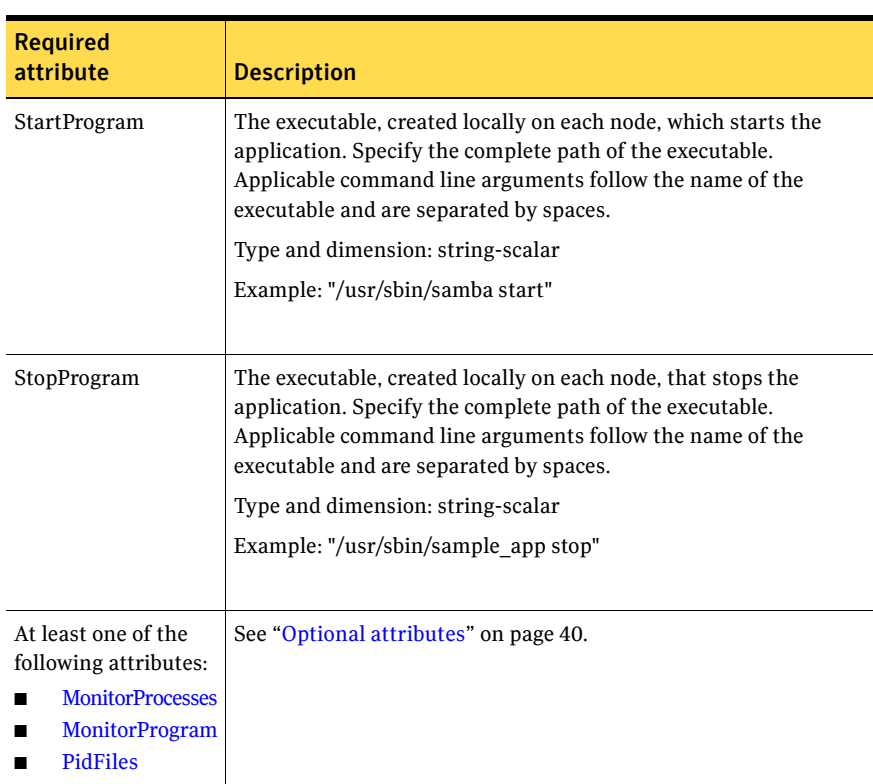

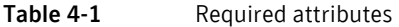

<span id="page-39-0"></span>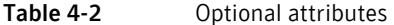

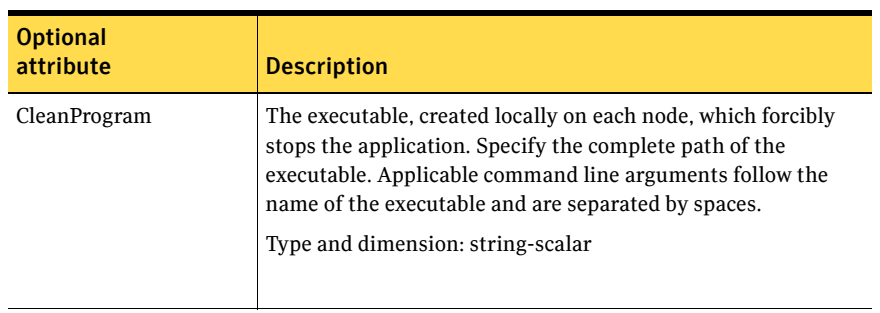

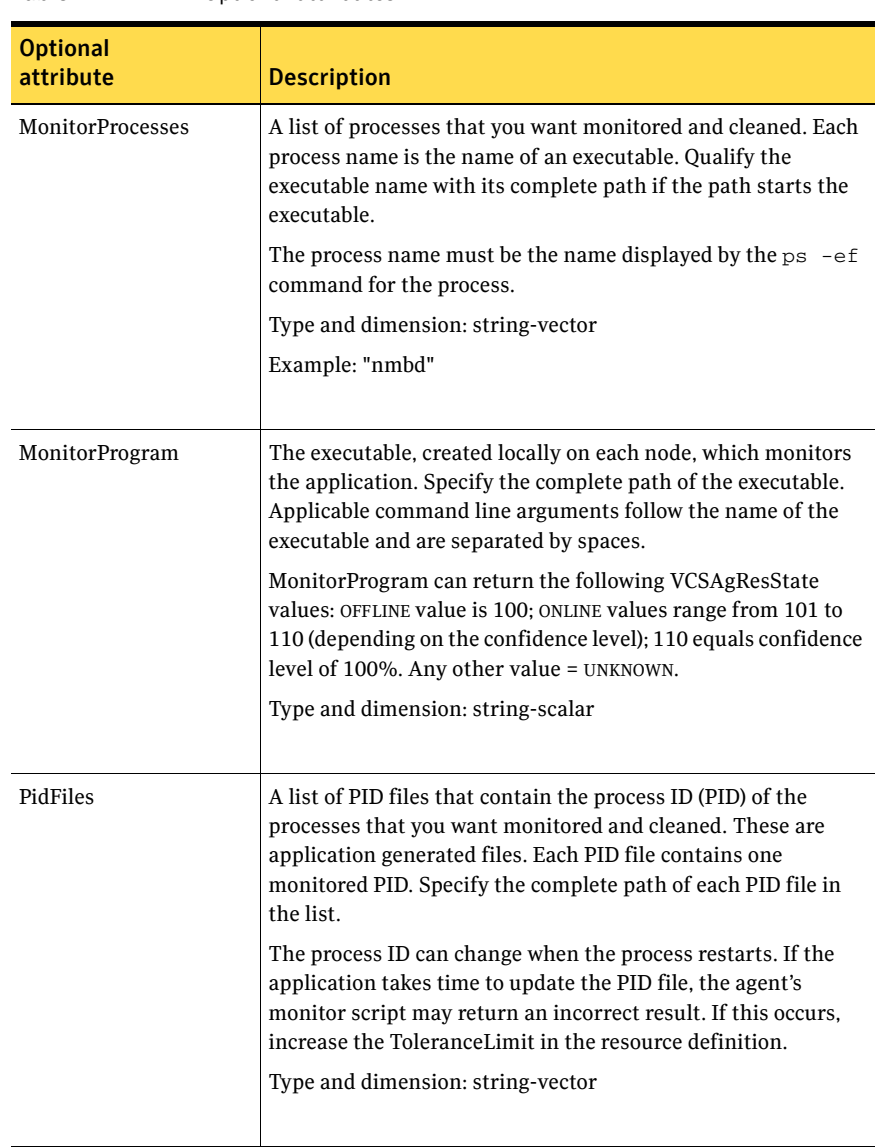

#### Table 4-2 Optional attributes

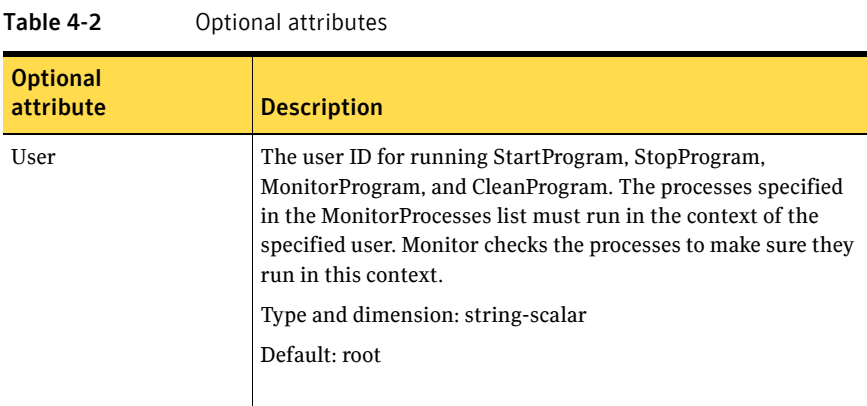

### Resource type definition

```
type Application (
    static keylist SupportedActions = { "program.vfd", "user.vfd",
    "cksum.vfd", getcksum }
    static str ArgList[] = { User, StartProgram, StopProgram,
   CleanProgram, MonitorProgram, PidFiles, MonitorProcesses }
    str User

    str StartProgram

    str StopProgram

   str CleanProgram
    str MonitorProgram

   str PidFiles[]
   str MonitorProcesses[]
)
```
### Sample configurations

### Configuration 1

In this example, you configure the executable samba as StartProgram and StopProgram, with start and stop specified as command line arguments respectively. Configure the agent to monitor two processes: a process specified by the pid smbd.pid, and the process nmbd.

```
Application samba_app (
    User = "root"
    StartProgram = "/usr/sbin/samba start"
    StopProgram = "/usr/sbin/samba stop"
   PidFiles = { "/var/lock/samba/smbd.pid" }
   MonitorProcesses = { "nmbd" }
)
```
### Configuration 2

In this example, since no user is specified, it uses the root user. The executable samba starts and stops the application using start and stop as the command line arguments. The executable sambaMonitor monitors the application and uses all as its command line argument. The agent also monitors the smbd and nmbd processes.

```
Application samba_app2 (

   StartProgram = "/usr/sbin/samba start"
   StopProgram = "/usr/sbin/samba stop"
   CleanProgram = "/usr/sbin/samba force stop"
   MonitorProgram = "/usr/local/bin/sambaMonitor all"
   MonitorProcesses = { "smbd", "nmbd" }
)
```
### <span id="page-43-0"></span>Process agent

Starts, stops, and monitors a process that you specify.

### Dependencies

Depending on the context, this type of resource can depend on IP, IPMultiNIC, and Mount resources.

### Agent functions

■ Online

Starts a process in the background with optional arguments and priority in the specified user context.

■ Offline

Terminates the process with a SIGTERM. If the process does not exit, a SIGKILL is sent.

■ Monitor

Checks to see if the process is running by scanning the process table for the name of the executable pathname and argument list.

■ Clean

Terminates all ongoing resource actions and takes the resource offline, forcibly when necessary.

### State definitions

- **ONLINE** Indicates that the specified process is running in the specified user context.
- OFFLINE Indicates that the specified process is not running in the specified user context.
- FAULTED Indicates that the process has terminated unexpectedly.
- UNKNOWN Indicates that the agent can not determine the state of the process.

### Attributes

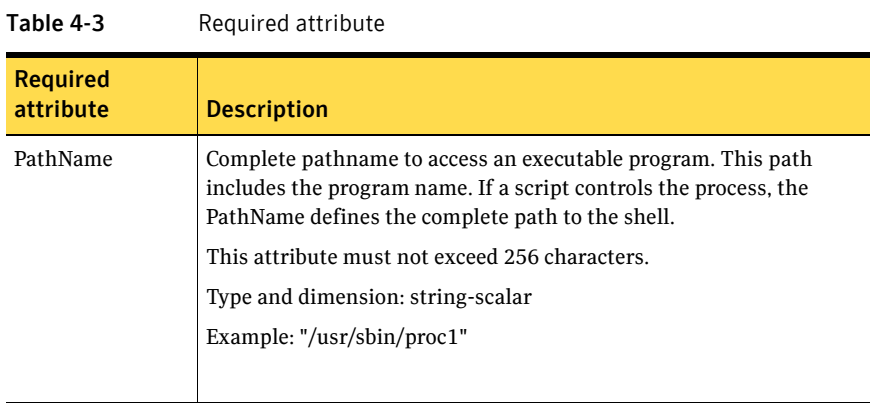

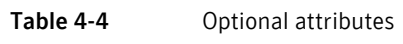

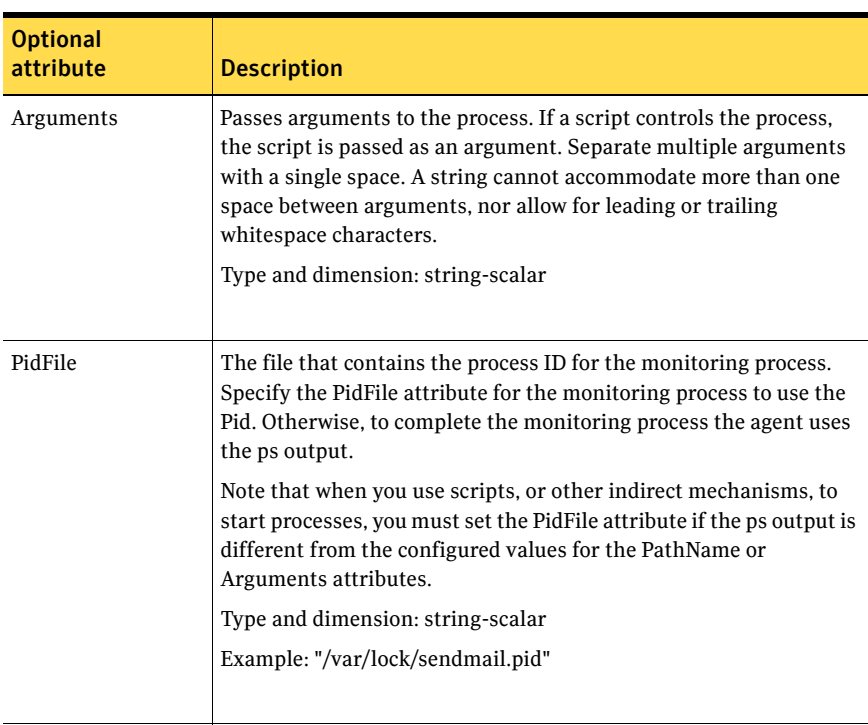

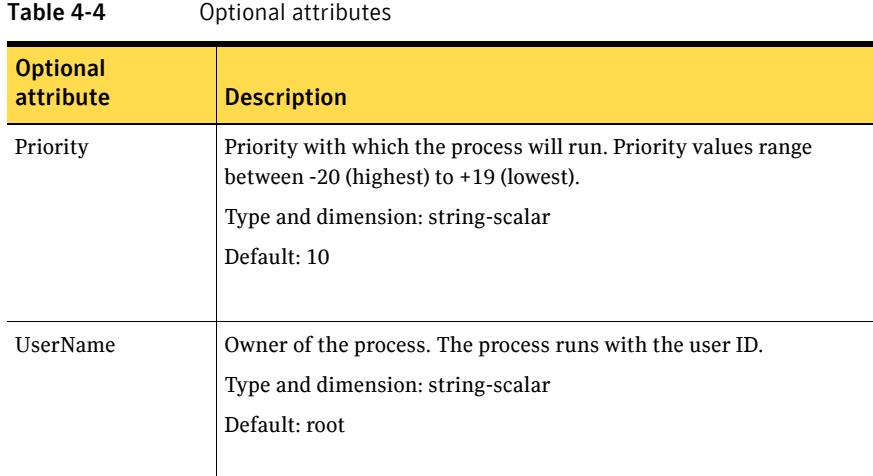

### Resource type definition

```
type Process (
    static keylist SupportedActions = { "program.vfd", getcksum }
    static str ArgList[] = { PathName, Arguments, UserName,
    Priority, PidFile }
    str PathName

    str Arguments
    str UserName = root
    str Priority = 10
    str PidFile

)
```
### Sample configurations

### Configuration

In this example, the Process agent starts, stops, and monitors sendmail. This process is started with two arguments as determined in the Arguments attribute. The pid stored in the PidFile attribute is used to monitor the sendmail process.

```
Process sendmail (
    PathName = "/usr/sbin/sendmail"
   Arguments = "-bd -q30m"
   PidFile = "/var/run/sendmail.pid"
)
```
## <span id="page-46-0"></span>ProcessOnOnly agent

Starts, stops, and monitors a process that you specify.

### Agent functions

- Online Starts the process with optional arguments.
- Monitor

Checks to see if the process is alive by scanning the process table for the name of the executable pathname and argument list.

■ Clean

Terminates all ongoing resource actions and takes the resource offline, forcibly when necessary.

### State definitions

- **ONLINE** Indicates that the specified process is running.
- FAULTED Indicates that the process has unexpectedly terminated.
- UNKNOWN Indicates that the agent can not determine the state of the process.

### Attributes

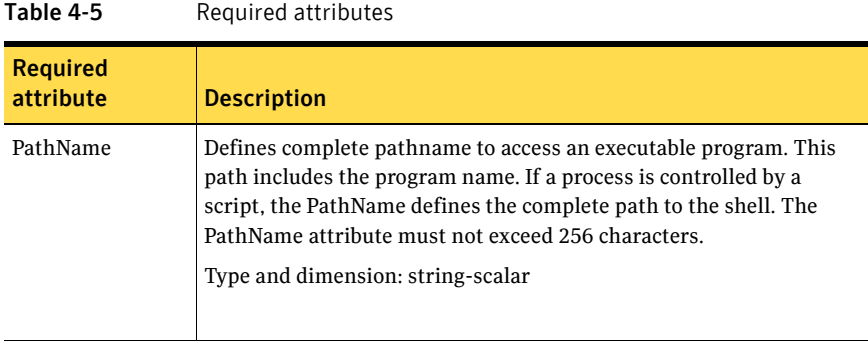

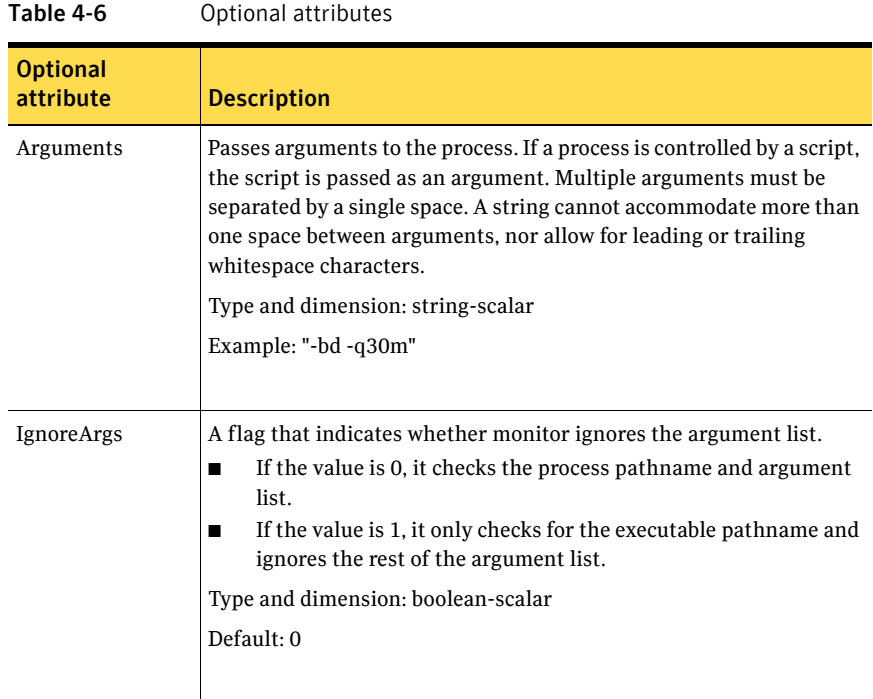

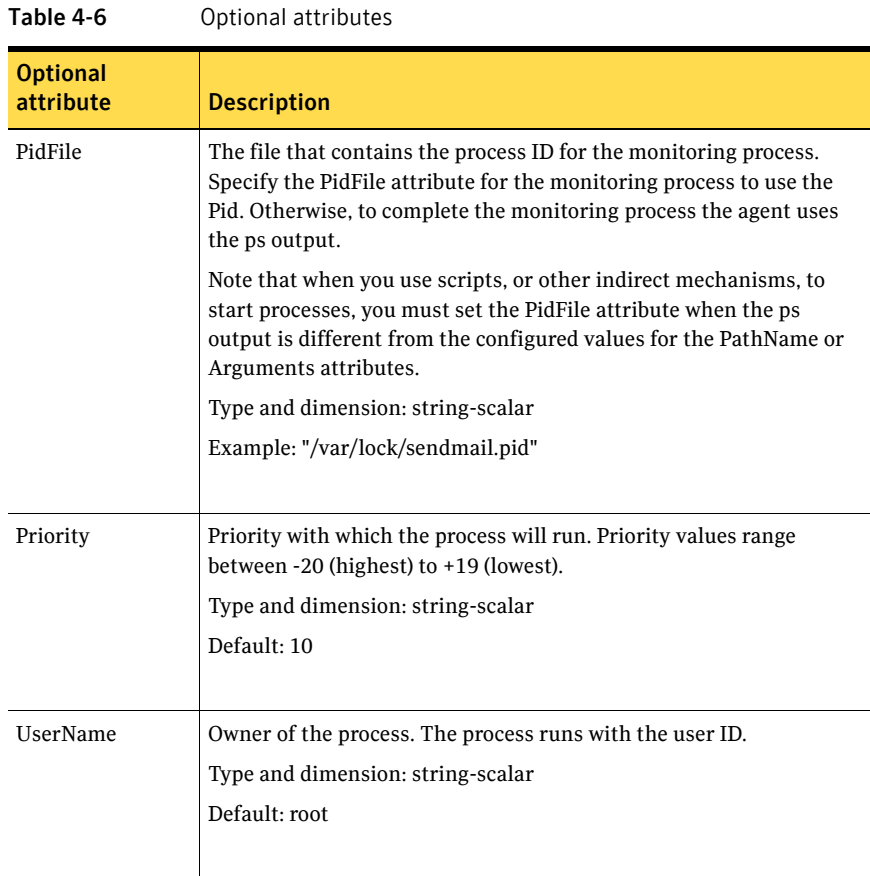

### Resource type definition

```
type ProcessOnOnly (

   static str ArgList[] = { PathName, Arguments, UserName,
   Priority, PidFile, IgnoreArgs }
    static str Operations = OnOnly

    str PathName

    str Arguments

   str UserName = root
    str Priority = 10

    str PidFile

   boolean IgnoreArgs = 0
)
```
### Sample configurations

#### Configuration 1

```
ProcessOnOnly nfs_daemon(
   PathName = "/usr/lib/nfs/nfsd"
    Arguments = "-a 8"

)
```
#### Configuration 2

```
include "types.cf"
cluster ProcessCluster (
.
.
.
group ProcessOnOnlyGroup (
    SystemList = { sysa, sysb }
    AutoStartList = { sysa }
    )ProcessOnOnly Process1 (
        PathName = "/usr/local/bin/myprog"
        Arguments = "arg1 arg2"
        \lambdaProcessOnOnly Process2 (
        PathName = "/bin/csh"
        Arguments = "/tmp/funscript/myscript"
        )
    // resource dependency tree
    // 
    // group ProcessOnOnlyGroup 
    \frac{1}{2} {
    // ProcessOnOnly Process1 
    // ProcessOnOnly Process2 
    \frac{1}{2} \frac{1}{2}
```
## Chapter

# Infrastructure and support agents

This chapter contains:

- ["NotifierMngr agent" on page 52](#page-51-0)
- ["VRTSWebApp agent" on page 59](#page-58-0)
- ["Proxy agent" on page 62](#page-61-0)
- ["Phantom agent" on page 65](#page-64-0)

### About the infrastructure and support agents

Use the infrastructure and support agents to monitor Veritas components and VCS objects.

### <span id="page-51-0"></span>NotifierMngr agent

Starts, stops, and monitors a notifier process, making it highly available. The notifier process manages the reception of messages from VCS and the delivery of those messages to SNMP consoles and SMTP servers. See the *Veritas Cluster Server User's Guide* for a description of types of events that generate notification. See the  $\text{notifier}(1)$  manual page to configure notification from the command line.

Note: You cannot dynamically change the attributes of the NotifierMngr agent using the hares  $-\text{modify}$  command. Changes made using this command are effective after restarting the notifier.

### Dependency

The NotifierMngr resource depends on the NIC resource.

### Agent functions

- Online Starts the notifier process with its required arguments.
- Offline VCS sends a SIGABORT. If the process does not exit within one second, VCS sends a SIGKILL.
- Monitor Monitors the notifier process.
- Clean Sends STGKILL.

### State definitions

- **ONLINE** Indicates that the Notifier process is running.
- OFFLINE Indicates that the Notifier process is not running.
- UNKNOWN Indicates that the user did not specify the required attribute for the resource.

### Attributes

| <b>Required</b><br>attribute | <b>Description</b>                                                                                                    |
|------------------------------|----------------------------------------------------------------------------------------------------|
| SnmpConsoles                 | Specifies the machine name of the SNMP manager and the severity<br>level of the messages to be delivered to the SNMP manager. The<br>severity levels of messages are Information, Warning, Error, and<br>SevereError. Specifying a given severity level for messages<br>generates delivery of all messages of equal or higher severity. |
|                              | SnmpConsoles is a required attribute if SmtpServer is not specified;<br>otherwise, SnmpConsoles is an optional attribute. Specify both<br>SnmpConsoles and SmtpServer if desired.                                                                                                    |
|                              | Type and dimension: string-association                                                                                                    |
|                              | Example:                                                                                                    |
|                              | "172.29.10.89" = Error, "172.29.10.56" = Information                                                                                                    |
| SmtpServer                   | Specifies the machine name of the SMTP server.                                                                                                    |
|                              | SmtpServer is a required attribute if SnmpConsoles is not specified;<br>otherwise, SmtpServer is an optional attribute. You can specify both<br>SmtpServer and SnmpConsoles if desired.                                                                                                    |
|                              | Type and dimension: string-scalar                                                                                                    |
|                              | Example: "smtp.example.com"                                                                                                    |

Table 5-1 Required attributes

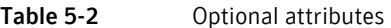

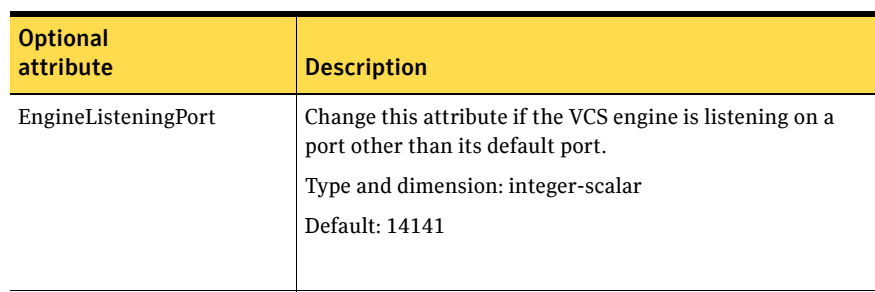

| <b>Optional</b><br>attribute | <b>Description</b>                                                                                                    |
|------------------------------|----------------------------------------------------------------------------------------------------|
| MessagesQueue                | Size of the VCS engine's message queue. Minimum value is<br>30.                                                                                                    |
|                              | Type and dimension: integer-scalar                                                                                                    |
|                              | Default: 30                                                                                                    |
| NotifierListeningPort        | Any valid, unused TCP/IP port numbers.                                                                                                    |
|                              | Type and dimension: integer-scalar                                                                                                    |
|                              | Default: 14144                                                                                                    |
| SmtpFromPath                 | Set to a valid email address, if you want the notifier to use<br>a custom email address in the FROM: field.                                                                                                    |
|                              | Type and dimension: string-scalar                                                                                                    |
|                              | Example: "usera@example.com"                                                                                                    |
| SmtpRecipients               | Specifies the email address where SMTP sends<br>information and the severity level of the messages. The<br>severity levels of messages are Information, Warning,<br>Error, and SevereError. Specifying a given severity level for<br>messages indicates that all messages of equal or higher<br>severity are received. |
|                              | Note: SmtpRecipients is a required attribute if you specify<br>SmtpServer.                                                                                                    |
|                              | Type and dimension: string-association                                                                                                    |
|                              | Example:                                                                                                    |
|                              | "james@veritas.com" = SevereError,<br>"admin@veritas.com" = Warning                                                                                                    |

Table 5-2 Optional attributes

| <b>Description</b>                                                                                                    |
|----------------------------------------------------------------------------------------------------|
| Set to a valid email address, if you want the notifier to use<br>a custom email address in the Return-Path: <> field.                                                                                                    |
| If the mail server specified in SmtpServer does not support<br>VRFY, then you need to set the SmtpVrfyOff to 1 in order<br>for the SmtpReturnPath value to take effect.                                                                                                    |
| Type and dimension: string-scalar                                                                                                    |
| Example: "usera@example.com"                                                                                                    |
|                                                                                                    |
| This attribute represents the time in seconds notifier waits<br>for a response from the mail server for the SMTP<br>commands it has sent to the mail server. This value can be<br>increased if you notice that the mail server is taking a<br>longer duration to reply back to the SMTP commands sent<br>by notifier. |
| Type and dimension: integer-scalar                                                                                                    |
| Default: 10                                                                                                    |
|                                                                                                    |
| Set this value to 1 if your mail server does not support<br>SMTP VRFY command. If you set this value to 1, the<br>notifier does not send a SMTP VRFY request to the mail<br>server specified in SmtpServer attribute while sending<br>emails.<br>Type and dimension: boolean-scalar                                   |
| Default: 0                                                                                                    |
|                                                                                                    |
| Specifies the community ID for the SNMP manager.                                                                                                    |
| Type and dimension: string-scalar                                                                                                    |
| Default: public                                                                                                    |
|                                                                                                    |
|                                                                                                    |

Table 5-2 Optional attributes

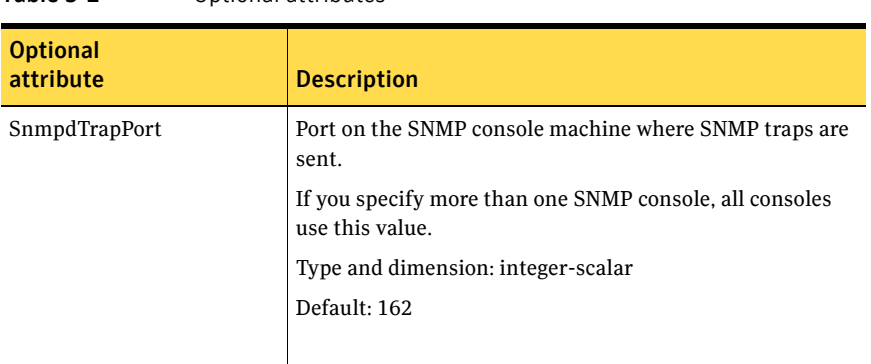

#### Table 5-2 Optional attributes

#### Resource type definition

 $\lambda$ 

```
type NotifierMngr (
   static int RestartLimit = 3
   static str ArgList[] = { EngineListeningPort, MessagesQueue,
   NotifierListeningPort, SnmpdTrapPort, SnmpCommunity,
   SnmpConsoles, SmtpServer, SmtpServerVrfyOff, SmtpServerTimeout,
   SmtpReturnPath, SmtpFromPath, SmtpRecipients }
    int EngineListeningPort = 14141

   int MessagesQueue = 30
   int NotifierListeningPort = 14144
   int SnmpdTrapPort = 162
   str SnmpCommunity = public
   str SnmpConsoles{}
   str SmtpServer
   boolean SmtpServerVrfyOff = 0
    int SmtpServerTimeout = 10

    str SmtpReturnPath

    str SmtpFromPath

   str SmtpRecipients{}
```
### Sample configuration

In the following configuration, the NotifierMngr agent is configured to run with two resource groups: NicGrp and Grp1. NicGrp contains the NIC resource and a Phantom resource that enables VCS to determine the online and offline status of the group. See the Phantom agent for more information on verifying the status of groups that only contain OnOnly or Persistent resources such as the NIC resource. You must enable NicGrp to run as a parallel group on both systems.

Grp1 contains the NotifierMngr resource (ntfr) and a Proxy resource (nicproxy), configured for the NIC resource in the first group.

In this example, NotifierMngr has a dependency on the Proxy resource.

Note: Only one instance of the notifier process can run in a cluster. The process cannot run in a parallel group.

The NotifierMngr resource sets up notification for all events to the SnmpConsole: snmpserv. In this example, only messages of SevereError level are sent to the SmptServer (smtp.example.com), and the recipient (vcsadmin@example.com).

### Configuration

```
system north
system south

group NicGrp (

    SystemList = { north, south}
    AutoStartList = \{ north \}Parallel = 1
    \lambdaPhantom my_phantom (
    \lambdaNIC NicGrp_eth0 (
        Enabled = 1

        Device = eth0
        )
group Grp1 (

    SystemList = { north, south }
    AutoStartList = { north }
    )
```

```
Proxy nicproxy(

TargetResName = "NicGrp_eth0"
)NotifierMngr ntfr (

      SnmpConsoles = { snmpserv = Information }
      SmtpServer = "smtp.example.com"
      SmtpRecipients = { "vcsadmin@example.com" = 
      SevereError }
)

ntfr requires nicproxy

// resource dependency tree

//

// group Grp1

/\left\{ \right.// NotifierMngr ntfr

\frac{1}{2} // \frac{1}{2} // \frac{1}{2} // \frac{1}{2} // \frac{1}{2} // \frac{1}{2} // \frac{1}{2} // \frac{1}{2} // \frac{1}{2} // \frac{1}{2} // \frac{1}{2} // \frac{1}{2} // \frac{1}{2} // \frac{1}{2} // \frac{1}{2} // \frac{1}{2} // \frac{1}{2} // 
// Proxy nicproxy 
// } 
\frac{1}{2} }
```
### <span id="page-58-0"></span>VRTSWebApp agent

Brings Web applications online, takes them offline, and monitors their status. This agent is used to monitor the Web consoles of various Symantec products, such as the Cluster Management Console.

### Agent functions

■ Online

Starts the Web application with the specified parameters. If the Web server is not already running, it first starts the server.

■ Offline

Removes the Web application from the Web server. If no other Web application is running, it shuts down the Web server.

■ Monitor

Checks if the specified Web application is currently running inside the Web server. If the application is running, monitor reports ONLINE. If the application is not running, monitor reports OFFLINE.

■ Clean

Removes the Web application from the Web server. If no other Web application is running, it shuts down the Web server.

#### State definitions

- **ONLINE** Indicates that the Web application is running.
- OFFLINE Indicates that the Web application is not running.
- **UNKNOWN**

Indicates that the agent could not determine the state of the resource or that the resource attributes are invalid.

### Attributes

![](_page_59_Picture_103.jpeg)

Table 5-3 Required attributes

### Resource type definition

```
type VRTSWebApp (

    static int NumThreads = 1

   static str ArgList[] = { AppName, InstallDir, TimeForOnline }
    str AppName

    str InstallDir

   int TimeForOnline
)
```
### Sample configuration

```
VRTSWebApp VCSweb (
   AppName = "cmc"
    InstallDir = "/opt/VRTSweb/VERITAS"
    TimeForOnline = 5

)
```
### <span id="page-61-0"></span>Proxy agent

Mirrors the state of another resource on a local or remote system. Provides a means to specify and modify one resource and have its state reflected by its proxies.

A Proxy resource can only point to None or OnOnly type of resources, and can reside in a failover/parallel group.

### Agent functions

■ Monitor

Determines status based on the target resource status.

### Attributes

![](_page_61_Picture_102.jpeg)

#### Table 5-4 Required attribute

![](_page_61_Picture_103.jpeg)

![](_page_61_Picture_104.jpeg)

### Resource type definition

```
type Proxy (
   static int OfflineMonitorInterval = 60
   static str ArgList[] = { TargetResName, TargetSysName,
   "TargetResName:Probed", "TargetResName:State" }
   static str Operations = None
   str TargetResName
   str TargetSysName
)
```
### Sample configurations

#### Configuration 1

The proxy resource mirrors the state of the resource tmp\_VRTSvcs\_file1 on the local system.

```
Proxy proxy1 (
   TargetResName = "tmp_VRTSvcs_file1"
)
```
### Configuration 2

The proxy resource mirrors the state of the resource tmp\_VRTSvcs\_file1 on sysa.

```
Proxy proxy1(
   TargetResName = "tmp_VRTSvcs_file1"
   TargetSysName = "sysa"
)
```
### Configuration 3

The proxy resource mirrors the state of the resource mnic on the local system; note that target resource is in grp1, and the proxy is in grp2; a target resource and its proxy cannot be in the same group.

```
group grp1 (
   SystemList = { sysa, sysb }
   AutoStartList = { sysa }
    \lambdaMultiNICA mnic (
        Device @vcslx3 = { eth0 = "192.123.8.42", eth3 = 
        "192.123.8.42" }
        Device \thetavcslx4 = { eth0 = "192.123.8.43", eth3 =
        "192.123.8.43" }
        NetMask = "255.255.248.0"
   NetworkHosts = { "192.123.10.129", "192.123.10.130" }
    )
```
#### 64 Infrastructure and support agents Proxy agent

```
IPMultiNIC ip1 (

       Address = "192.123.10.177"
        MultiNICAResName = mnic

       NetMask = "255.255.248.0"
        )

    ip1 requires mnic

group grp2 (

       SystemList = { sysa, sysb }
        AutoStartList = { sysa }

        \lambdaIPMultiNIC ip2 (

            Address = "192.123.10.178"

            NetMask = "255.255.255.0"

            MultiNICAResName = mnic

            )

        Proxy proxy (

            TargetResName = mnic

            )
   ip2 requires proxy
```
### <span id="page-64-0"></span>Phantom agent

Enables VCS to determine the status of service groups that do not include OnOff resources, which are resources that VCS can start and stop. Without the "dummy" resource provided by this agent, VCS cannot assess the status of groups that only contain None (Persistent) and OnOnly resources because the state of these resources is not considered in the process of determining whether a group is online. Refer to the VCS *User's Guide* for information on categories of service groups and resources.

### Agent functions

■ Monitor

Determines status based on the status of the service group.

### Resource type definition

```
type Phantom (
   static str ArgList[] = { }
)
```
### Sample configurations

#### Configuration 1

Phantom ( )

### Configuration 2

The following example shows a complete main.cf, in which the FileNone resource and the Phantom resource are in the same group. include "types.cf"

```
cluster PhantomCluster
system sysa
system sysb
group phantomgroup (
    SystemList = { sysa, sysb }
    AutoStartList = { sysa }
    Parallel = 1

    \lambda
```
#### 66 Infrastructure and support agents Phantom agent

```
FileNone my_file_none (

   PathName = "/tmp/file_none"
     )

Phantom my_phantom (

     )

// resource dependency tree

// 
// group maingroup 
\frac{1}{2} // {
// Phantom my_Phantom 
// FileNone my_file_none 
\frac{1}{2} // }
```
## Chapter

## Testing agents

This chapter contains:

- ["ElifNone agent" on page 68](#page-67-0)
- ["FileNone agent" on page 69](#page-68-0)
- ["FileOnOff agent" on page 70](#page-69-0)
- ["FileOnOnly agent" on page 72](#page-71-0)

### About the program support agents

Use the program support agents to provide high availability for program support resources.

### <span id="page-67-0"></span>ElifNone agent

Monitors a file—checks for the file's absence.

### Agent function

■ Monitor Checks for the specified file. If it exists, the resource faults. If it does not exist, the agent reports as ONLINE.

### Attributes

![](_page_67_Picture_95.jpeg)

### Resource type definition

```
type ElifNone (

    static str ArgList[] = { PathName }
    static int OfflineMonitorInterval = 60

   static str Operations = None
    str PathName
)
```
### Sample configuration

```
ElifNone tmp_file01 (

   PathName = "/tmp/file01"
)
```
### <span id="page-68-0"></span>FileNone agent

Monitors a file—check's for the file's existence.

### Agent functions

■ Monitor

Checks for the specified file. If it exists, the agent reports as ONLINE. If it does not exist, the resource faults.

### Attribute

![](_page_68_Picture_98.jpeg)

### Table 6-2 Required attribute

### Resource type definition

```
type FileNone (

    static str ArgList[] = { PathName }
    static int OfflineMonitorInterval = 60

   static str Operations = None
    str PathName

)
```
### Sample configuration

```
FileNone tmp_file01 (

   PathName = "/tmp/file01"
)
```
## <span id="page-69-0"></span>FileOnOff agent

Creates, removes, and monitors files.

### Agent functions

- Online Creates an empty file with the specified name if the file does not already exist.
- Offline Removes the specified file.
- Monitor Checks for the specified file. If it exists, the agent reports as ONLINE. If it does not exist, the agent reports as OFFLINE.
- Clean

Terminates all ongoing resource actions and takes the resource offline, forcibly when necessary.

### Attribute

![](_page_69_Picture_114.jpeg)

![](_page_69_Picture_115.jpeg)

### Resource type definition

```
type FileOnOff (
   static str ArgList[] = { PathName }
    str PathName
)
```
### Sample configuration

FileOnOff tmp\_file01 ( PathName = "/tmp/file01"  $\,$   $\,$ 

### <span id="page-71-0"></span>FileOnOnly agent

Creates and monitors files.

### Agent functions

- Online Creates an empty file with the specified name, unless one already exists.
- Monitor Checks for the specified file. If it exists, the agent reports as ONLINE. If it does not exist, the resource faults.
- Clean

Terminates all ongoing resource actions and takes the resource offline, forcibly when necessary.

### Attribute

![](_page_71_Picture_116.jpeg)

### Resource type definition

```
type FileOnOnly (
   static str ArgList[] = { PathName }
    static str Operations = OnOnly

    str PathName
)
```
Table 6-4 Required attributes

### Sample configuration

```
FileOnOnly tmp_file02 (
    PathName = "/tmp/file02"
)
```
# Glossary

#### administrative IP address

The operating system controls these IP addresses and brings them up even before VCS brings applications online. Use them to access a specific system over the network for doing administrative tasks, for example: examining logs to troubleshoot issues, cleaning up temp files to free space, etc. Typically, you have one administrative IP address per node.

#### <span id="page-72-0"></span>agent function

Agent functions start, stop, fault, forcibly stop, and monitor resources using scripts. Sometimes called an entry point.

#### base IP address

The first logical IP address, can be used as an administrative IP address.

# entry point

See [agent function](#page-72-0).

### floating IP address

See [virtual IP address.](#page-73-0)

#### logical IP address

Any IP address assigned to a NIC.

#### NIC bonding

Combining two or more NICs to form a single logical NIC, which creates a fatter pipe.

#### operation

All agents have scripts that turn the resource on and off. Operations determine the action that the agent passes to the resource. See None operation, OnOff operation, and OnOnly operation.

### None operation

For example the NIC resource. Also called persistent resource, this resource is always on. This kind of resource has no online and offline scripts, and only monitors a resource.

#### OnOff operation

For example the IP and Share agents--in fact most agents are OnOff. This resource has online and offline scripts. Often this type of resource does not appear in the types file because by default when a resource does not have this resource type defined, it is OnOff.

#### OnOnly operation

For example the NFS, FileOnOnly resources. This kind of resource has an online script, but not an offline one.

#### plumb

Term for enabling an IP address—used across all platforms in this guide.

### test IP address

IP addresses to help determine the state of a link by sending out a ping probe to another NIC (on another system.) Requires a return ping to complete the test. Test IP addresses can be the same as base IP addresses.

### <span id="page-73-0"></span>virtual IP address

IP addresses that can move from one NIC to another or from one node to another. VCS fails over these IP address with your application. Sometimes called a floating IP address.

# Index

# **A**

about [Network agents](#page-26-0)  2 7 agent functions Appli [cation agent](#page-37-0)  3 8 [DNS a](#page-30-0) gent 3 1 El i [fNone a](#page-67-0) gent 6 8 [ESXVirtualMachi](#page-13-0) ne a gent 1 4 [FileNone agent](#page-68-0)  6 9 [FileOnOff agent](#page-69-0)  7 0 [FileOnOnly agent](#page-71-0)  7 2 [GuestOSApp agent](#page-18-0)  1 9 [IP agent](#page-27-0)  2 8 [NotifierMngr agent](#page-51-0)  5 2 [Phantom agent](#page-64-0)  6 5 Pro[cess agent](#page-43-0) 44 Proc[essOnOnly ag](#page-46-0)ent 47 [Proxy a](#page-61-0)gent 62 VMFSVol [ume agent](#page-20-0)  2 1 [VMIP a](#page-21-0) gent 2 2 VRTS W [ebApp agent](#page-58-0)  5 9 VSwit [ch agent](#page-24-0)  2 5 agents Appli [cation](#page-37-1)  3 8 [DNS](#page-30-1)  3 1 El i [fNone](#page-67-1)  6 8 [ESXVirtu](#page-13-1)alMachine 14 [FileNone 69](#page-68-1) [FileOnOff](#page-69-1)  7 0 [FileOnOnly 72](#page-71-1) [GuestOS](#page-18-1) App 1 9 [IP 28](#page-27-1) [modifying](#page-9-0)  1 0 [NotifierM](#page-51-1) ngr 5 2 [Phantom](#page-64-1)  6 5 [Process](#page-43-1)  4 4 Proc[essOnOnly](#page-46-1) 47 [Proxy](#page-61-1)  6 2 [typical functio](#page-8-0) ns 9 [VMFSVol](#page-20-1) ume 2 1 [VMIP 22](#page-21-1)

[VRTSWebApp](#page-58-1)  5 9 [VSwit](#page-24-1) ch 2 5 Application agent [agent functions](#page-37-0)  3 8 [attribu](#page-39-0) tes 40 [description](#page-37-1)  3 8 resource type d[efinit](#page-41-0)ion 42 sam[ple con](#page-41-1)figurations 42 sta [te definitio](#page-38-0) ns 3 9 ass [ociation dimension](#page-10-0)  1 1 attribu [te data types](#page-9-1)  1 0 attribu tes [Application agent](#page-39-0)  4 0 El i [fNone a](#page-67-2) gent 6 8 [ESXVirtua](#page-14-0) lMachi ne a gent 1 5 [FileNone a](#page-68-2) gent 6 9 [FileOnOff a](#page-69-2) gent 7 0 [FileOnOnly agent](#page-71-2)  7 2 GuestOS [App agent](#page-19-0)  2 0 IP a [gent](#page-28-0)  2 9 [modifying](#page-8-1)  9, [10](#page-9-2) [NotifierMngr agent](#page-52-0)  5 3 [Process agent](#page-44-0)  4 5 P [rocessOnOnly](#page-47-0)  4 8 [Proxy agent](#page-61-2)  6 2 VMFSVol [ume agent](#page-20-2)  2 1 [VMIP a](#page-22-0) gent 2 3 [VRTSWebApp agent](#page-59-0)  6 0 VSwit [ch agent](#page-24-2)  2 5

## **B**

[boolean data](#page-9-3)  t ypes 1 0 bundl [ed agents](#page-8-2)  9

# **C**

Cl u [ster Manager \(Java Cons](#page-9-2) o le), m odifying attribu tes 10 C l u ster Manager (We b Cons o l e ) [modifying attributes 10](#page-9-2) [CNAM](#page-33-0) E rec o rd 3 4

configuration files [main.cf 65](#page-64-2) [modifying 10](#page-9-4) [types.cf 9](#page-8-3)

# **D**

data types [boolean 10](#page-9-3) [integer 10](#page-9-3) [string 10](#page-9-3) dependencies [ESXVirtualMachine agent 14](#page-13-2) [GuestOSApp agent 19](#page-18-2) descriptions [resources 9](#page-8-4) dimensions [keylist 11](#page-10-0) [scalar 11](#page-10-0) [vector 11](#page-10-0) [DNS agent 32](#page-31-0) [agent functions 31](#page-30-0) [description 31](#page-30-1) [resource type definition 33](#page-32-0) [sample web server configuration 35](#page-34-0)

## **E**

ElifNone agent [agent functions 68](#page-67-0) [attributes 68](#page-67-2) [description 68](#page-67-1) [resource type definition 68](#page-67-3) [sample configuration 68](#page-67-4) ESXVirtualMachine agent [agent functions 14](#page-13-0) [attributes 15](#page-14-0) [dependencies 14](#page-13-2) [description 14](#page-13-1) [migration verification 17](#page-16-0) [requirements 14](#page-13-3) [resource type definition 17](#page-16-1) [sample configurations 18](#page-17-0) [state definitions 15](#page-14-1)

### **F**

FileNone agent [agent functions 69](#page-68-0) [attribute 69](#page-68-2)

[description 69](#page-68-1) [resource type definition 69](#page-68-3) [sample configurations 69](#page-68-4) FileOnOff agent [agent functions 70](#page-69-0) [attribute 70](#page-69-2) [description 70](#page-69-1) FileOnOnly agent [agent functions 72](#page-71-0) [attribute 72](#page-71-2) [description 72](#page-71-1) [resource type definition 72](#page-71-3) [sample configuration 72](#page-71-4)

# **G**

GuestOSApp agent [agent functions 19](#page-18-0) [attributes 20](#page-19-0) [dependencies 19](#page-18-2) [description 19](#page-18-1) [requirements 19](#page-18-3) [resource type definition 20](#page-19-1) [state definitions 19](#page-18-4)

### **I**

[integer data types 10](#page-9-3) IP agent [agent functions 28](#page-27-0) [attributes 29](#page-28-0) [description 28](#page-27-1) [resource type definitions 30](#page-29-0) [sample configurations 30](#page-29-1) [state definitions 28](#page-27-2)

### **K**

[keylist dimension 11](#page-10-0)

### **M**

[main.cf 9,](#page-8-5) [65](#page-64-2) migration verification [ESXVirtualMachine agent 17](#page-16-0) modifying [agents 10](#page-9-0) [attributes 9,](#page-8-1) [10](#page-9-2) [Cluster Manager \(Web Console\) 10](#page-9-2) [configuration files 10](#page-9-4) [monitor scenarios, DNS agent 35](#page-34-1)

### **N**

NotifierMngr agen t [agent functions](#page-51-0)  5 2 att ribu [tes 53](#page-52-0) [descripti](#page-51-1) on 5 2 resource type defin[ition 56](#page-55-0) [sample configurati](#page-56-0) ons 57 sta [te definit](#page-51-2) i o ns 5 2

## **O**

[online q](#page-33-0) uery 3 4

### **P**

Phantom agent [agent functions](#page-64-0)  6 5 [descripti](#page-64-1) on 6 5 res ource t ype defi n [ition 65](#page-64-3) [sample configurati](#page-64-4) ons 65 Pro cess agent [agent functions](#page-43-0)  4 4 att ribu [tes 45](#page-44-0) [descripti](#page-43-1) on 4 4 res ource t ype defi n [ition 46](#page-45-0) [sample configurati](#page-45-1) ons 46 sta [te definit](#page-43-2) i o ns 4 4 ProcessOnOnly agent [agent functions](#page-46-0)  4 7 att ribu [tes 48](#page-47-0) [descripti](#page-46-1) on 4 7 res ource t ype defi n [ition 49](#page-48-0) [sample configurati](#page-49-0) ons 50 sta [te definit](#page-46-2) i o ns 4 7 Proxy a gent [agent functions](#page-61-0)  6 2 att ribu [tes 62](#page-61-2) [descripti](#page-61-1) on 6 2 res ource t ype defi n [ition 63](#page-62-0) [sample configurati](#page-62-1) ons 63

# **R**

requirements [ESXVirtualMachi](#page-13-3) ne a gent 1 4 [GuestOSApp agent](#page-18-3)  1 9 [VMIP a](#page-21-2) gent 2 2 res ource t ype definitions Appli [cation agent](#page-41-0)  4 2 [DNS a](#page-32-0) gent 3 3

El i [fNone a](#page-67-3) gent 6 8 [ESXVirtua](#page-16-1) lMachi ne a gent 1 7 [FileNone a](#page-68-3) gent 6 9 [FileOnOnly agent](#page-71-3)  7 2 GuestOS [App agent](#page-19-1)  2 0 IP a [gent](#page-29-0)  3 0 [NotifierMngr agent](#page-55-0)  5 6 [Phantom agent](#page-64-3)  6 5 [Process agent](#page-45-0)  4 6 [ProcessOnOnly a](#page-48-0) gent 4 9 [Proxy agent](#page-62-0)  6 3 VMFSVol [ume agent](#page-20-3)  2 1 [VMIP a](#page-23-0) gent 2 4 [VRTSWebApp agent](#page-59-1)  6 0 VSwit [ch agent](#page-24-3)  2 5 res [ource t](#page-8-6) ypes 9 res [ources, description of](#page-8-4)  9

### **S**

sample configurati ons [Application agent](#page-41-1)  4 2 El i [fNone a](#page-67-4) gent 6 8 [ESXVirtua](#page-17-0) lMachi ne a gent 1 8 [FileNone a](#page-68-4) gent 6 9 [FileOnOff a](#page-70-0) gent 7 1 [FileOnOnly agent](#page-71-4)  7 2 IP a [gent](#page-29-1)  3 0 [NotifierMngr agent](#page-56-0)  5 7 [Phantom agent](#page-64-4)  6 5 [Process agent](#page-45-1)  4 6 [ProcessOnOnly a](#page-49-0) gent 5 0 [Proxy agent](#page-62-1)  6 3 VMFSVol [ume agent](#page-20-4)  2 1 [VMIP a](#page-23-1) gent 2 4 [VRTSWebApp agent](#page-60-0)  6 1 VSwit [ch agent](#page-25-0)  2 6 sam[ple DNS configu](#page-34-2)ration 35 sca lar dim [ension](#page-10-0)  1 1 sta[te definit](#page-31-0)ions 32 [Application agent](#page-38-0)  3 9 [DNS a](#page-31-0) gent 3 2 [ESXVirtua](#page-14-1) lMachi ne a gent 1 5 GuestOS [App agent](#page-18-4)  1 9 IP a [gent](#page-27-2)  2 8 [NotifierMngr agent](#page-51-2)  5 2 [Process agent](#page-43-2)  4 4 [ProcessOnOnly a](#page-46-2) gent 4 7 VMFSVol [ume agent](#page-20-5)  2 1 [VMIP a](#page-21-3) gent 2 2

[VRTSWebApp agent 59](#page-58-2) [VSwitch agent 25](#page-24-4) [string data type 10](#page-9-3)

# **T**

[types.cf 9](#page-8-3)

### **V**

[VCS, resource types 9](#page-8-7) [vector dimension 11](#page-10-0) VMFSVolume agent [agent functions 21](#page-20-0) [attribute 21](#page-20-2) [description 21](#page-20-1) [resource type definition 21](#page-20-3) [sample configurations 21](#page-20-4) [state definition 21](#page-20-5) VMIP agent [agent functions 22](#page-21-0) [attributes 23](#page-22-0) [description 22](#page-21-1) [requirements 22](#page-21-2) [resource type definition 24](#page-23-0) [sample configurations 24](#page-23-1) [state definitions 22](#page-21-3) VRTSWebApp agent [agent functions 59](#page-58-0) [attributes 60](#page-59-0) [description 59](#page-58-1) [resource type definition 60](#page-59-1) [sample configuration 61](#page-60-0) [state definitions 59](#page-58-2) VSwitch agent [agent functions 25](#page-24-0) [attributes 25](#page-24-2) [description 25](#page-24-1) [resource type definitions 25](#page-24-3) [sample configurations 26](#page-25-0) [state definitions 25](#page-24-4)